**Vaadittava tietotekninen osaaminen ja ymmärtäminen sähköisten palveluiden käyttäjälle** 

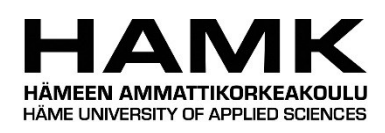

Ammattikorkeakoulututkinnon opinnäytetyö Tietojenkäsittelyn koulutus kevät 2022 Antero Järvi

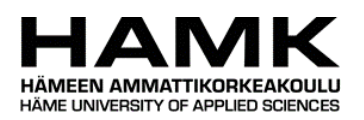

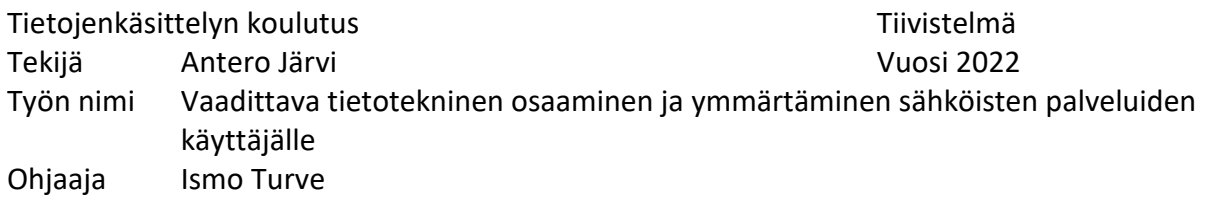

Opinnäytetyön tarkoituksena oli kartoittaa vaatimukset nykypäivänä koko ajan yleistyvien sähköisten palveluiden käyttöön. Syynä työn tekemiseen oli palveluiden jatkuvan yleistymisen lisäksi se, että niiden käytön hallitsemista odotetaan yhä useammalta ihmiseltä. Vaikeuksia käyttää sähköisiä palveluita löytyy nuoremmistakin ikäryhmistä, mutta suurin osa ongelmista on ikäihmisillä. Ikäihmisillä joiden ei ole aikaisemmin tarvinnut käyttää palveluita sähköisesti, on todella suuri kokonaisuus tietoa ja osaamista sisäistettävänä että he voivat näin tehdä. Työssä oli myös olennaista käydä läpi erilaisia huijauksia, koska niitä voi tulla vastaan kenelle tahansa ja niiden kanssa pitää osata olla varuillaan.

Opinnäytetyön tietopohja koostuu syistä työn tekemiselle, sähköisten palveluiden käytön uhista, joita ovat pääasiassa erilaiset huijaukset, sekä sähköisten palveluiden käytön vaatimista asioista. Teoriaosuudessa käsitellään pitkään kestänyttä digitalisoitumista, ikäihmisten osaamisen tasoa käyttää sähköisiä palveluita, nykypäivän palveluita ja mitä kaikkea voi tehdä sähköisesti, sekä tuodaan esille, että sähköisiä palveluita pyritään saamaan saavutettaviksi, jotta ne olisivat mahdollisimman monen ihmisen käytössä. Uhkien tietopohja koostuu huijauksista ja syistä niiden yleisyyteen, mitä niillä pyritään saamaan aikaan, sekä millaisia ovat yleisimmät huijaukset nykypäivänä. Vaatimuksista käyttää sähköisiä palveluita on teoriaosuudessa tietoa laitteista niiden käyttöön, laitteiden käyttöjärjestelmistä, sähköpostista, verkkopankista, tunnuslukusovelluksesta sekä tunnistautumisesta. Opinnäytetyö on toiminnallinen.

Johtopäätöksenä voidaan todeta, että tarvittava kokonaisuus käyttää sähköisiä palveluita on laitteiden sekä niiden käyttöjärjestelmien, sähköpostin, verkkopankin, sekä tunnistautumistavan hallitseminen ja käytön ymmärtäminen sekä erilaisten uhkien tunnistaminen ja välttäminen.

Avainsanat Sähköiset palvelut, ikäihmiset, tunnistautuminen, sähköposti. Sivut 49 sivua ja liitteitä 1 sivu

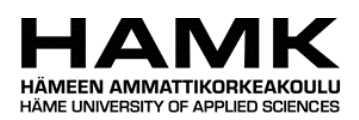

Degree Programme in Business Information Technology Abstract Author Antero Järvi Year 2022 Subject Required Techical Skills and Understanding to Use Electronic Services Supervisor Ismo Turve

The purpose of the thesis was to examine the requirements for the use of electronic services, which are becoming more and more common nowadays. The reason for doing the thesis was not only that electronic services have become more common, but also the fact that more and more people are expected to know how to use them. Difficulties in using electronic services can be found in all age groups but the group with most problems is elderly people. Elderly people who have not needed to use services electronically have a very large amount of information and skills to adapt to do so. It was also essential to go through various hoaxes in the thesis since they can be encountered by anyone, and one must be careful with them.

Base of information for the thesis consists of the reasons for doing the work, the threats of using electronic services, which are mainly various hoaxes, and the required things for electronic services. The theoretical part about the reasons for writing the thesis consists of information about digitalization and the current situation of the elderly people's abilities to use electronic services and services nowadays. It is also brought up that the electronic services are made as accessible as possible so that as many people as possible can use them. The theoretical part about threats consists of information about hoaxes and the reason why they are so common nowadays, what they aim to accomplish, and what the most common hoaxes are nowadays. The theoretical part about the requirements to use electronic services consists of information about devices to use electronic services, their operating systems, email, online bank services, bank codes app and identification. The thesis is functional.

In conclusion, the necessary skills and understanding to use electronic services include the use of devices and their operating systems, email, online banking, and the ability to identify and avoid various threats.

Keywords electronic services, elderly people, identification, email.

Pages 49 pages and appendices 1 pages

# **Sanasto**

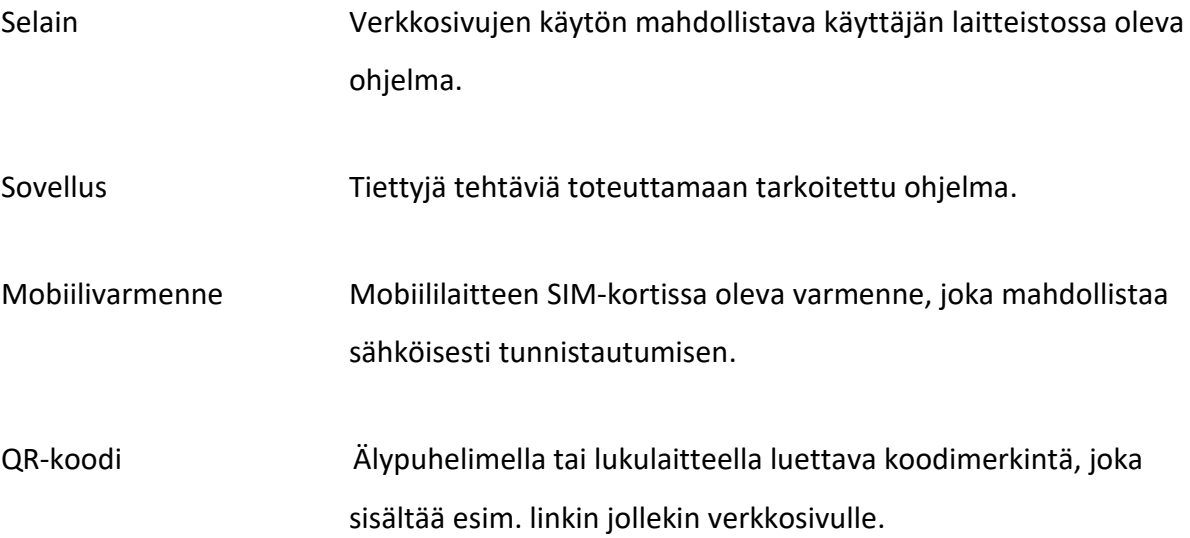

# **Sisällys**

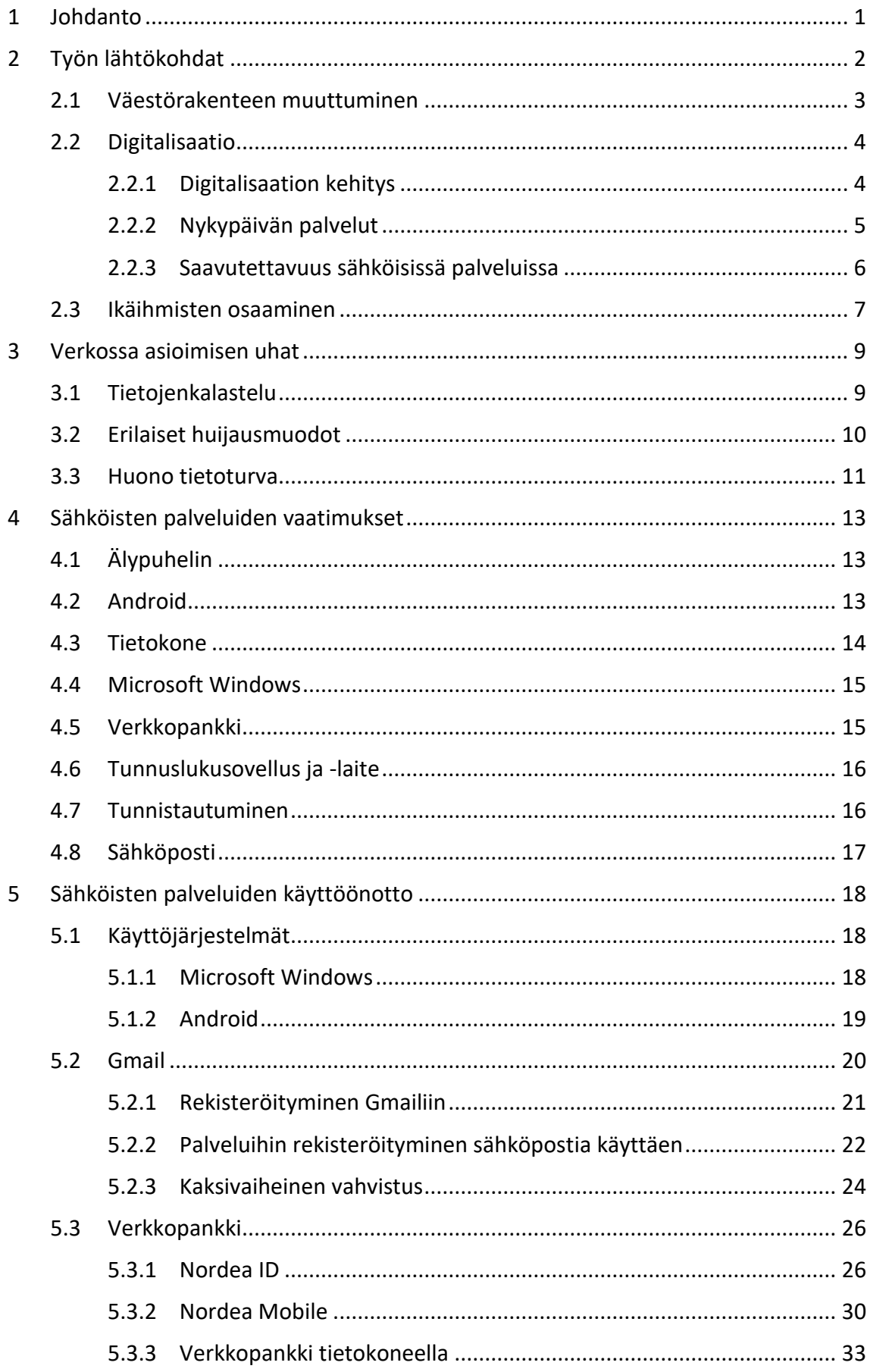

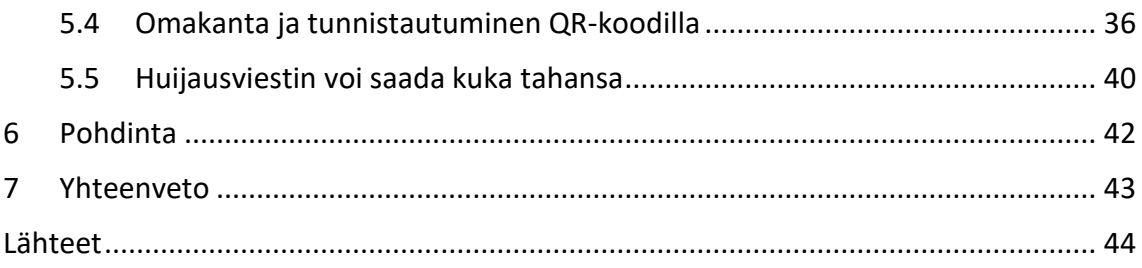

# **Kuvat**

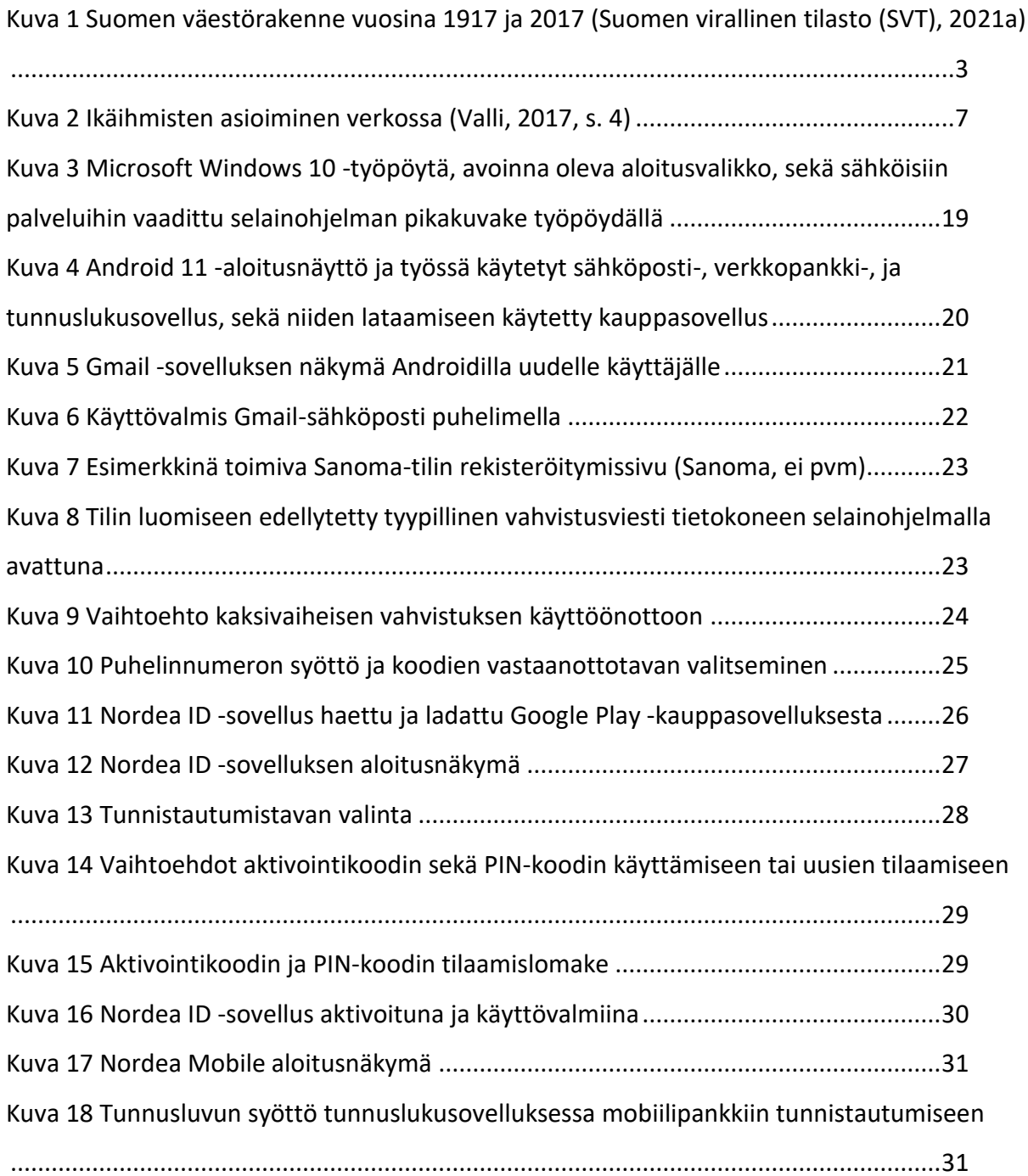

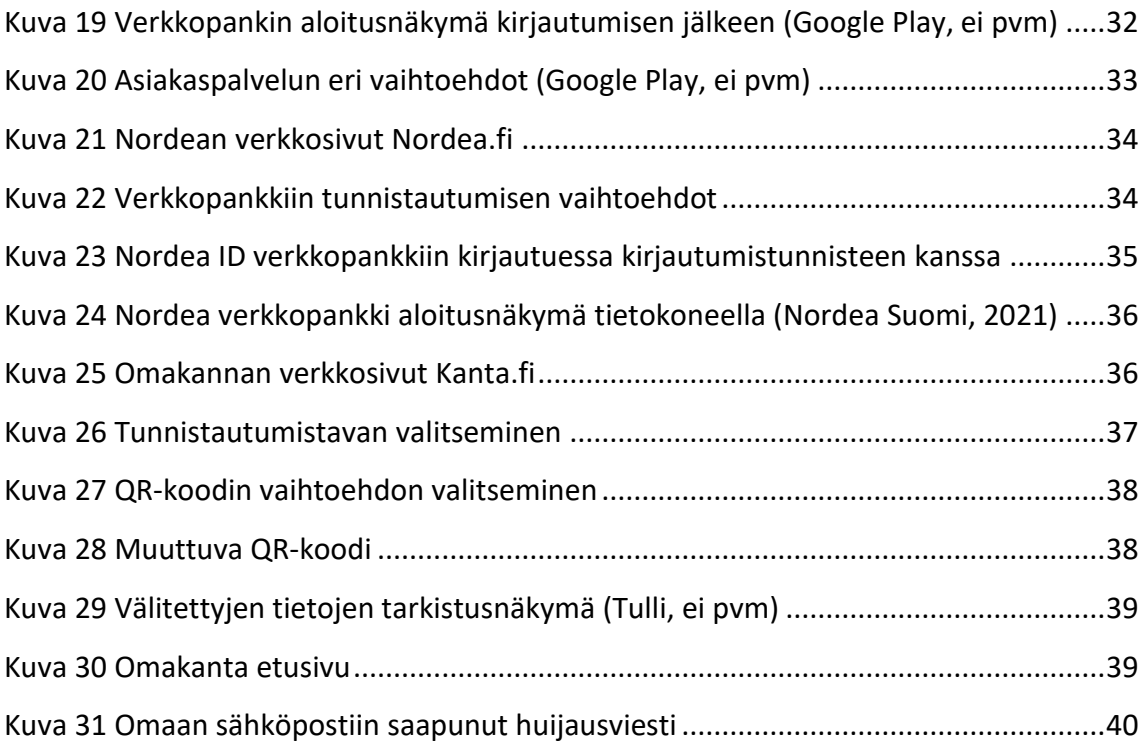

# **Liitteet**

Liite 1 Aineistonhallintasuunnitelma

# <span id="page-7-0"></span>**1 Johdanto**

Opinnäytetyön tarkoituksena on tutkia, kuinka sähköiset palvelut saadaan itsenäiseen käyttöön ja luoda kokonaiskuva siitä, mitä esimerkiksi ikäihmisen pitää nykypäivänä osata itse tehdä, vaikka valmiuksia olisi todella vähän. Tämä kokonaisuus pitää sisällään vaadittavat ohjelmat ja palvelut, sekä mietteitä tarvittavasta ymmärryksestä näiden käyttöön sekä mahdollisten vaarojen välttämiseen. Opinnäytetyö on toteutettu kiinnostuksesta kannustaa etenkin iäkkäämpiä ihmisiä toimimaan itsenäisesti sähköisten palveluiden kanssa.

Sähköisten palveluiden käyttämiseen tarvitaan ensimmäiseksi laite. Sekä puhelin että tietokone tuodaan esille sovellusten lisäksi, sillä myös niiden käyttö on sähköisten palveluiden käytön edellytys. Työssä tietokoneen käyttöjärjestelmänä toimii Microsoft Windows ja puhelimen Android. Esimerkkeinä sähköisten palveluiden sovelluksista opinnäytetyössä käytetään Googlen Gmail -sähköpostia, Nordean verkkopankkia, Nordean tunnuslukusovellusta sekä Omakantaa. Omakanta ei ole välttämätön edellytys palveluiden käyttämiselle, mutta mahdollistaa hyvän esimerkin antamisen tunnistautumisesta sähköisesti, mikä taas on välttämätöntä peruskäyttöä ajatellen. Tällä hetkellä Omakanta on myös erittäin hyödyllinen ja voi muuttua tulevaisuudessa välttämättömäksi. Tunnuslukusovelluksen lisäksi myös muista tunnistautumismuodoista puhutaan, vaikka niitä ei tässä työssä käytetäkään.

Sähköisten palveluiden käyttämiseen kuuluu myös uhkia, joista suurin on erilaiset huijaukset. Huijauksien määrä on viime aikoina vain lisääntynyt, ja koin tarpeelliseksi sivuta ainakin yleisimpiä tässä työssä. Huijauksien lisäksi suuri uhka on huono tietoturva mistä on myös hyvä mainita. Tutkimuskysymyksiksi työssä muodostuivat:

- Minkä kaikkien asioiden käyttö ihmisen pitää osata saadakseen sähköiset palvelut käyttöönsä?
- Mitä kaikkea ihmisen pitää ymmärtää tullakseen toimeen sähköisten palveluiden kanssa?
- Millaisia uhkia pitää osata tunnistaa ja varoa sähköisiä palveluita käyttäessä?

# <span id="page-8-0"></span>**2 Työn lähtökohdat**

Julkisten palveluiden käyttö on nykypäivänä tehty helpommin tavoitettavaksi sähköisten palveluiden ansiosta. Palveluita pääsee käyttämään ajasta ja paikasta riippumatta, ja ne ovat yleensä tehokkain tapa asioiden hoitamiseen. (Valtiovarainministeriö, ei pvm)

Myös muut yhteiskunnan toiminnot ja palvelut ovat siirtymässä koko ajan enemmän ja enemmän digitaalisiksi. Erilaisia käyttäjäryhmiä on kuitenkin paljon, ja ääripäinä ovat ryhmät, jotka kaipaavat yhä enemmän palveluita sähköisiksi, sekä ne, jotka käyttävät sähköisiä palveluita heikosti, tai eivät ollenkaan (THL, 2021). On siis mahdollista, että kuilu osaavien ja osaamattomien välillä siis vain kasvaa tulevaisuudessa, jos sähköisten palveluiden käyttö muuttuu vaikeammaksi. Tämä on huono asia kaikille, sillä jo nyt osan ikäihmisistä ainoa vaihtoehto hoitaa asioitansa on mennä virastoon tai palvelupisteeseen paikan päälle itse asioimaan, tai vastaavasti saada joku muu hoitamaan asiansa valtakirjalla. (Yle, 2022)

Työssä puhutaan paljon ikäihmisistä. Syynä tähän on se, että mitä iäkkäämpää väestö on, sitä vähemmän se tutkitusti käyttää sähköisiä palveluita, tai edes internetiä (Suomen virallinen tilasto (SVT), 2020). Työn kannalta ei ole myöskään olennaista määrittää tarkkaa ikää ikäihmiselle. Termille ikäihminen on myös vaikea antaa yksiselitteistä määritelmää. Osaamattomuus käyttää sähköisiä palveluita ei ole sidoksissa tiettyyn ikävuoteen, vaan on yksilökohtaista. Muun muassa tietynlaisen, esimerkiksi internetiä paljon hyödyntäneen työuran tehnyt ikäihminen voi uransa ansiosta olla vanhanakin vertaisiaan taitavampi ymmärtämään erilaisten palveluiden käytön. (Yle, 2014c) Työssä määriteltiin ikäihmisen rajaksi kuitenkin ikävuosi 65, sen ollessa käytetty raja myös vanhus- ja lähimmäispalvelun liitto ry:n ikäteknologiakeskuksen raportissa ikäihmisten sähköisen asioinnin osaamisesta. (Valli, 2017)

2

### <span id="page-9-0"></span>**2.1 Väestörakenteen muuttuminen**

Väestörakenteen muuttuminen Suomessa ihmisten ikääntymisessä alkoi jo kauan aikaa sitten, ja se näkyy nykypäivänä suurena määränä eläkeiässä olevia tai sitä lähestyviä ikäihmisiä. (Suomen virallinen tilasto (SVT), 2021a)

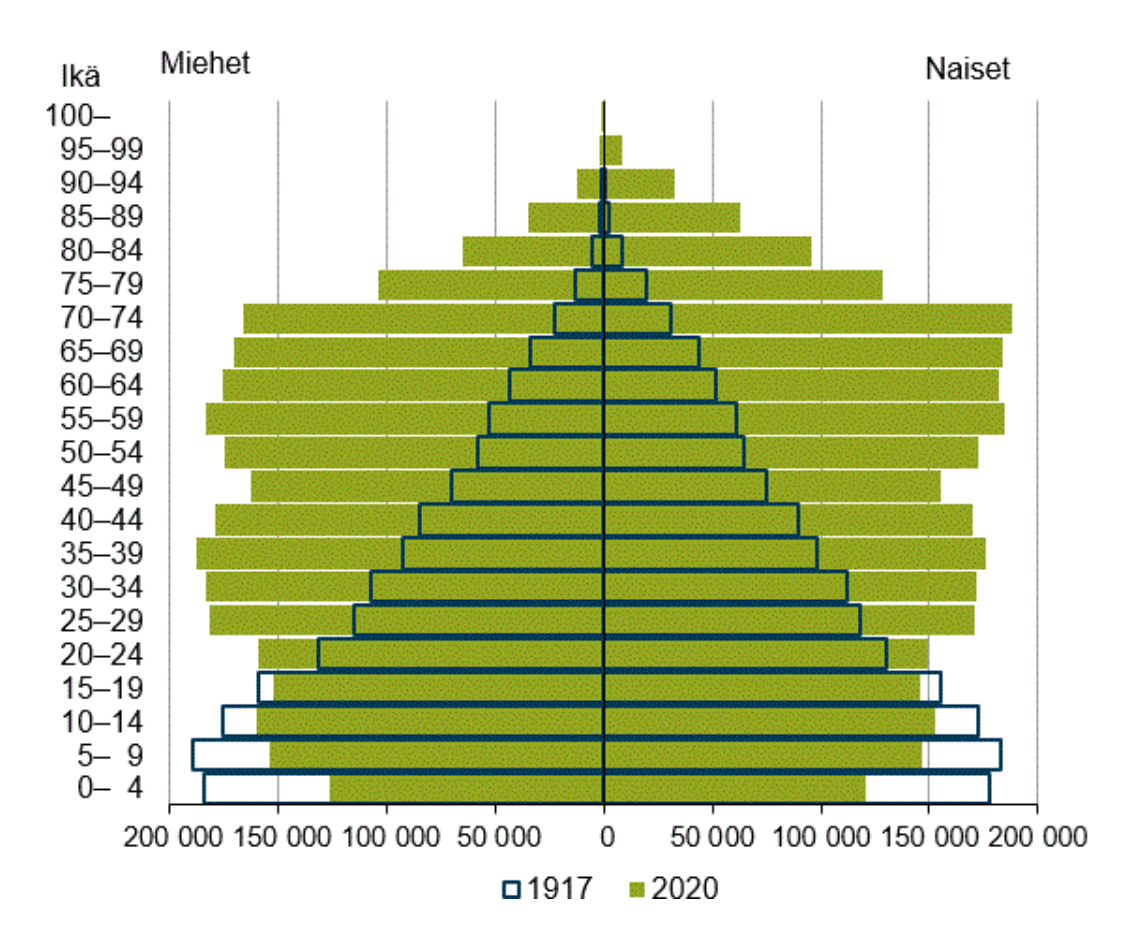

<span id="page-9-1"></span>Kuva 1 Suomen väestörakenne vuosina 1917 ja 2017 (Suomen virallinen tilasto (SVT), 2021a)

Kuva 1 kuvastaa Suomen väestön ikärakenteen muuttumista vuodesta 1917 vuoteen 2020 ikäpyramidin avulla. Ikäpyramidista selviää hyvin, miten ikäihmisten määrä oli vuonna 1917 todella pieni verrattuna nuorempiin, ja pyramidi leveni alaspäin. Nykypäivän pyramidi sen sijaan on paljon tasaisempi ja leveimmillään ylhäältä, yläpään leventyessä entisestään tulevaisuudessa. Vuonna 1950 yli 65-vuotiaita oli väestöstä vain 6,6 %, mutta vuonna 2020 luku oli kasvanut jo 22,7 %:iin. (Suomen virallinen tilasto (SVT), 2021a)

Tällä hetkellä siis noin viidesosa väestöstä on 65-vuotta täyttäneitä, ja tulevaisuudessa muutaman vuosikymmenen päästä luku tulee olemaan kolmasosa. (Yle, 2022) Syntyvyys on laskussa ja elinikä nousussa, mikä tulee Tilastokeskuksen ennusteen mukaan myöhemmin

johtamaan väestörakenteen kallistumiseen entistä enemmän vanhempien ihmisten puolelle ja lopulta väkiluvun laskuun, joka käynnistyisi vuonna 2034. (Suomen virallinen tilasto (SVT), 2021b)

### <span id="page-10-0"></span>**2.2 Digitalisaatio**

Vaikka termin digitalisaatio käyttö on arkistunut ja sen merkitys on ymmärretty, on se virallisen määritelmän ennen puuttuessa selitetty monesti esimerkkien avulla, kuten kauppaasioinnin jakautumisen pelkästä kivijalkaliikkeestä myös verkkokauppaan (Ilmarinen & Koskela, 2015, s. 22). Nykyään kotimaisten kielten keskuksen laatiman Suomen yleiskielen sanakirjan mukaan digitalisaation virallinen määritelmä on digitaali- ja tietotekniikan laajamittainen käyttöönotto ja hyödyntäminen (Kotimaisten kielten keskus, ei pvm).

Digitalisaation taustalla on digitalisoituminen, eli asioiden, esineiden ja prosessien muuttaminen digitaaliseen muotoon. Digitalisoitumisen selkeitä esimerkkejä ovat mm. analogisen musiikin siirtymisprosessi vinyylilevyltä ensin Cd-levylle, ja Cd-levyltä suoratoistopalveluihin, sekä sanomalehden siirtyminen paperilehdestä internetin näköispainoksiin ja päivittyviin uutispalveluihin (Ilmarinen & Koskela, 2015, s. 22). Digitalisoitumisen tulee kuitenkin muuttaa ihmisten tapaa toimia, markkinoiden dynamiikkaa, sekä yritysten ydintoimintaa ennen, kuin voidaan puhua digitalisaatiosta. Digitalisaatio johtuu siis digitalisoitumisesta, joka taas johtuu teknologian mahdollisiksi tekemistä tavoista toimia. (Ilmarinen & Koskela, 2015, s. 23)

#### <span id="page-10-1"></span>**2.2.1 Digitalisaation kehitys**

Gordon E. Moore havaitsi jo vuonna 1965, että edullisesti toteutettavissa mikropiireissä sijaitsevien transistorien lukumäärä kaksinkertaistuu noin vuoden välein. Moore kuitenkin muutti näkemystään vuonna 1975, tarkentaen että transistorien lukumäärä kaksinkertaistuisi kahden vuoden välein yhden sijaan. Kyseinen väittämä piti toistaiseksi ainakin vuoteen 2015 asti paikkansa. (Tiedetuubi, 2015)

Nykypäivään johtanut tehokas kehitysprosessi alkoi 1990-luvun lopussa, ja 2000-luvun alussa alettiin puhumaan e-bisneksestä, kaiken mullistavasta uudesta taloudesta. Tuon ajan

visiointi ja testaaminen pitivät sisällään mm. mobiili-internetiä ja verkkokauppaa. Nämä ja monet muut visioidut asiat 1990-luvun lopulta ovat lähes kaikki toteutuneet nykypäivänä, mutta ennakoitua hitaammin. Hidas kehitys on kuitenkin kestänyt jo niin kauan, että digitalisaation ei pitäisi päästä yllättämään ketään. (Ilmarinen & Koskela, 2015, s. 27)

### <span id="page-11-0"></span>**2.2.2 Nykypäivän palvelut**

Yhteiskunnan digitalisoituessa tietotekniikkaa hyödynnetään nykypäivänä enemmän ja enemmän yhä useammassa asiassa. Digitalisaatiota tapahtuu niin yksinkertaisemmilla, kuin haastavammillakin osa-alueilla. Esimerkiksi pankkiasioinnin siirtyminen konttorista nettipankkiin on vielä pientä verrattuna itseoppivan tekoälyn kehittämisen ja sen avulla jonkin palvelun automatisoimiseen. Digitalisaation tavoite on osa-alueesta riippumatta parantaa tehokkuutta ja tuottavuutta. (Vuori ym., 2018) Palveluissa tämä näkyy siinä, että suuri osa on siirtynyt mahdolliseksi käyttää sähköisesti.

Yleisiä, myös ikäihmisten jossain määrin käyttämiä, sähköisiä palveluita nykypäivänä (Suomen virallinen tilasto (SVT), 2021c):

- Pankkiasiointi: Verkkopankissa on mahdollista hoitaa tarvittavat perustoiminnot kuten tilin seuraaminen ja laskujen maksaminen.
- Viestintäpalvelut: pikaviestipalvelut ja sähköposti Viestintä tekstin ja kuvien välityksellä yksityishenkilöille. Sähköposti on myös kehittynyt todella tarpeelliseksi sen ollessa vaadittu moniin muihin palveluihin rekisteröidyttäessä.
- Tiedonhaku/hakukoneet Hakukoneet, kuten esimerkiksi Google mahdollistavat tiedon haun ja asioiden selvittämisen itsenäisesti. Ikäihmisillä tähän sisältyvät ainakin tiedonhaku tavaroista ja palveluista sekä sairauksiin ja terveydentilaan liittyvät haut.
- Uutispalvelut Sanomalehdistä voi lukea täyden näköispainoksen sähköisesti. Myös mm. televisioyhtiöiden uutissivuilta voi seurata jatkuvasti päivittyviä uutisia.
- Terveyspalvelut Kansallisen terveysarkiston (Kanta) palvelu Omakanta mahdollistaa mm. omien potilastietojen, terveydenhuollon suostumusten sekä lääkereseptien hallinnan.

#### <span id="page-12-0"></span>**2.2.3 Saavutettavuus sähköisissä palveluissa**

Julkisen hallinnon ja myös muiden tahojen palvelut pyritään nykypäivänä tekemään saavutettaviksi. Saavutettavuudella tarkoitetaan, että verkkosivut ja mobiilisovellukset sekä niiden sisältö on kaikkien saatavilla, käytettävissä, sekä ymmärrettävissä. Vuonna 2016 voimaan tullut Euroopan parlamentin ja neuvoston direktiivi verkkosivustojen ja mobiilisovellusten saavutettavuudesta määritti saavutettavuudelle minimitason ja keinot, joilla saavutettavuuden toteutumista valvotaan. Direktiivin tavoite saatavuuden minimitason asettamisen lisäksi Euroopan laajuisesti on jokaisen ihmisen mahdollisuuden edesauttaminen toimia täysivertaisesti digitaalisessa yhteiskunnassa, digitaalisten palveluiden laadun edistäminen, sekä Euroopan unionin sisämarkkinoiden saavutettavuuden toteuttamisen parantaminen. Lainsäädäntö, joka seurasi direktiivistä, ja vaatii viranomaisia tekemään digitaalisista palveluistaan saavutettavia, astui voimaan vuonna 2019. (Valtiovarainministeriö, ei pvm)

Nykypäivänä myös osan yksityistä sektoria pitää tehdä digitaalisista palveluistaan saavutettavia. Digipalvelulaki velvoittaa julkisten palveluiden lisäksi mm. erilaiset palveluntarjoajat kuten vesi-, energia-, liikenne- sekä postipalvelun lain asettamien vaatimusten piiriin. Myös vakuutusyhtiöiden, pankkien, sekä palveluiden, jotka käyttävät vahvaa sähköistä tunnistautumista esimerkiksi verkkopankkitunnuksilla, tulee noudattaa lakia. (Aluehallintavirasto, ei pvm) Digipalvelulaki pitää sisällään kolme vaatimusta, jotka ovat palvelun ja sisällön kansainvälisen WCAG 2.1 (Web Content Accessibility Guidelines) saavutettavuusvaatimusten A- ja AA- tason kriteerien täyttäminen, saavutettavuusselosteen tekeminen, jossa arvioidaan saavutettavuuden tilaa ja sen mahdollisia puutteita, sekä palautekanavan tekeminen käyttäjille saavutettavuuspalautteen jättämistä varten. Saavutettavuuspalautteeseen pitää myös vastata 14 päivän sisällä. (Aluehallintavirasto, ei pvm)

Esimerkiksi Nordea kertoo kehittävänsä digitaalisia palveluitaan, jotta ne olisivat saavutettavia kaikille asiakkaille. Tavoitteenaan Nordea kertoo olevan palveluiden tekeminen saavutettaviksi asiakkailleen yhdenvertaisesti käytössä olevasta laitteesta, erityistarpeesta tai tilanteesta riippumatta, ja tämä tapahtuu jatkuvalla kehitystyöllä ja tiedossa olevien saavutettavuuspuutteiden korjaamisella. Nordea on myös arvioinut

palveluitaan sisäisesti itsenäisesti, sekä ulkopuolisia asiantuntijatahoja käyttäen, ja kertoo noudattavansa WCAG 2.1 -ohjeistuksen vaadittuja A- ja AA- kriteereitä. Myös vaadittavat saavutettavuusselosteet ovat tarjolla Nordean sivuilla, ja niistä käy ilmi yksityiskohtaista tietoa vaadittavien edellytyksien täyttymisestä ja mahdollisten puutteiden korjaamisaikeista. Jos asiakas kuitenkin huomaa saavutettavuusselosteista puuttuvia saavutettavuuspuutteita, pyydetään häntä antamaan palautetta siihen tarkoitetulla palautelomakkeella. (Nordea, ei pvm)

# <span id="page-13-0"></span>**2.3 Ikäihmisten osaaminen**

Vanhus- ja lähimmäispalvelun liiton (Valli) Ikäteknologiakeskus otti keväällä 2017 selvää ikäihmisten asioimisesta internetissä. Kysely piti sisällään 10 sisällöllistä kysymystä, joiden aiheina olivat sähköinen asiointi, tunnistautuminen sekä asiointiavun saaminen. Näiden kysymysten lisäksi kysely sisälsi myös kolme kysymystä, jotka kartoittivat vastaajan taustoja. Vastaukset kerättiin tammi–maaliskuussa 2017 verkkolomakkeella sekä paperilomakkeella mm. Vallin järjestöissä sekä pääkaupunkiseudun vanhusten palvelukeskuksissa. Käytössä oli paperilomake verkkolomakkeen ohella, jotta tulokset antaisivat mahdollisimman kattavan kuvan osaamisen tilanteesta. (Valli, 2017, s. 2) Vastauksia kyselyyn tuli yhteensä 870 kappaletta joista 391 oli tehty verkkolomakkeella ja 479 paperilomakkeella.

Tutkimuksen mukaan vastanneista 65–74-vuotiaista 74 %, ja 75–89-vuotiaista 31 % on käyttänyt internetiä. Iso putoaminen ikäryhmien prosenteissa selittyy vastauksia lukiessa: suurin osa verkkolomakkeella vastanneista on alle 74-vuotiaita ja omistaa ainakin tietokoneen, kun taas paperilomakkeella vastanneista lähes puolet yli 80-vuotiaista ei omista mitään laitetta, jolla voisi käyttää internetiä (Valli, 2017, s. 2).

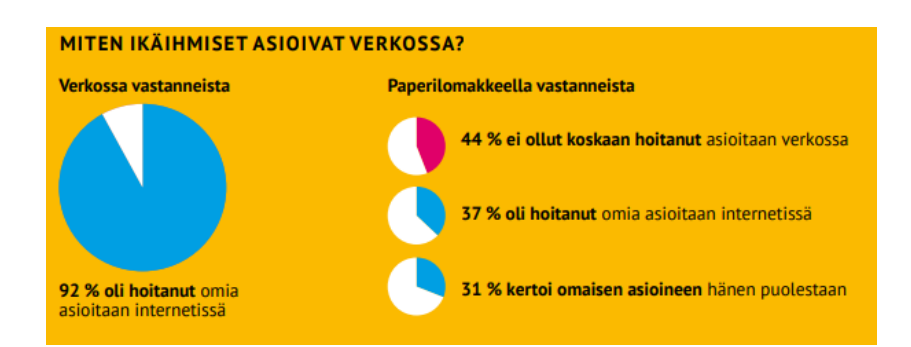

<span id="page-13-1"></span>Kuva 2 Ikäihmisten asioiminen verkossa (Valli, 2017, s. 4)

Vastaukset kyselyyn kertovat, että verkossa vastanneille myös asioiminen sähköisesti on selvästi tutumpaa. Suurin osa, 92 % verkkolomakkeella vastanneista, on hoitanut myös omia asioitaan verkossa, kun taas paperilomakkeella vastanneista melkein puolet (44 %) ei ollut koskaan näin tehnyt (kuva 2). Joskus sähköisesti asioineiden ikäihmisten käytetyimpiä palveluita olivat pankki- ja terveyspalvelut. (Valli, 2017, ss. 4-5)

Kyselyssä kysyttiin myös ikäihmisten kyvystä tunnistautua sähköisesti. Ikäihmisille yleisin tapa tunnistautua oli pankkitunnuksilla, ja näin kertoi tehneensä 72 % vastanneista. Neljäsosa, 24 %, vastanneista, kuitenkin kertoo, ettei ole koskaan tunnistautunut sähköisesti, ja kun tutkaillaan pelkästään paperilomakkeella vastanneita, kertaakaan tunnistautumattomien vastaajien määrä kasvaa 41 %:iin. Melkein puolet paperilomakkeella vastanneista ei siis ole koskaan tunnistautunut sähköisesti. Suurimmat syyt tunnistautumattomuudelle vastaajien keskuudessa olivat 54 %:lla tunnistautumisvälineen puuttuminen, 44 %:lla ei ole koskaan ollut käytössä palvelua, jossa tarvitsisi tunnistautua, ja 37 %:lla yksinkertaisesti osaamisen puuttuminen. (Valli, 2017, ss. 8-9)

Ikäihmisten osaamisen tilanne on kuitenkin parantumassa, sillä Tilastokeskuksen väestön tieto- ja viestintätekniikan käyttö -tutkimuksesta vuodelta 2020 selviää, että ikäihmisten internetin käyttömäärä on nousussa. 65–74-vuotiaissa päivittäisen internetin käytön määrä nousi vuonna 2020 kuusi ja 75–89-vuotiaissa seitsemän prosenttiyksikköä edellisvuoteen verrattuna. (Suomen virallinen tilasto (SVT), 2020) Myös Valli ry:n tutkimuksessa 2017 ilmennyt määrä internetin käyttäjiä 65–74-vuotiaiden keskuudessa oli kasvanut 74 %:sta 88 %:iin ja 75–89-vuotiaiden keskuudessa 31 %:sta 51 %:iin. Tilastokeskuksen väestön tieto- ja viestintätekniikan käyttö -tutkimus vuonna 2021 kertoo myös, että jo 65 % ikäihmisistä hoitaa pankkiasioita internetissä. (Suomen virallinen tilasto (SVT), 2021c) Vaikka tilanne onkin selvästi parantumassa, on silti muistettava, että on edelleen olemassa paljon ikäihmisiä, jotka eivät käytä internetiä tai sähköistä asiointia syystä tai toisesta lainkaan.

# <span id="page-15-0"></span>**3 Verkossa asioimisen uhat**

Tässä kappaleessa puhutaan uhista, joita käyttäjä voi kohdata käyttäessään sähköisiä palveluita. Koska erilaisia uhkia on niin paljon ja mahdollisuus kohdata niitä on todella suuri, on niistä oltava tietoinen ja ne on osattava tunnistaa.

Nykypäivänä verkkohuijauksien määrä on lisääntynyt ja niistä on tullut entistä ovelampia. Huijaukset ovat monimuotoisia, ja niihin törmää kaikkia digitaalisia välineitä käyttäessä. (MTV Uutiset, 2021) Huijauksissa pyritään hyödyntämään uusia teknisiä keinoja ja niiden tuotekehitykseen käytetään paljon rahaa niiden ollessa niin tuottoisia. Keskeinen teema huijauksissa on hyödyntää muutoksia ja ihmisten pelkoja. Myös ihmisten ahneus ja toivo nopeasta rikastumisesta ovat suurinta osaa huijauksia yhdistäviä tekijöitä. Huijarit myös etsivät sopivia ajankohtia tietynlaisten huijauksien toteuttamiseen. (Yle, 2021)

Verkkohuijauksien määrä on kasvussa, koska verkkoa käyttävien laitteiden määrä on kasvanut. Perheessä olevien laitteiden määrä on mahdollisesti jopa kolminkertaistunut viimeisen kymmenen vuoden aikana. Tämä on huijareiden kannalta hyvä asia, sillä esimerkiksi tietojenkalastelussa käyttäjän laitteella ei juurikaan ole väliä, jos hänet vaan saa houkuteltua jotain kautta verkkolinkin avulla, esimerkiksi sosiaalisen median kautta, sivulle, jolla huijaus tapahtuu. (Yle, 2015)

#### <span id="page-15-1"></span>**3.1 Tietojenkalastelu**

Tietojenkalastelu, eli verkkourkinta, tarkoittaa henkilötietojen, kirjautumistietojen, tai muiden luottamuksellisten tietojen hankkimista tekeytymällä tietojen käyttöön oikeutetuksi tahoksi (Kotimaisten kielten keskus, ei pvm). Kyse tietojenkalastelussa on käyttäjän huijaamisesta saamalla hänet avaamaan haitallisen verkkolinkin tai liitetiedoston, joka on naamioitu kiinnostavaksi. Verkkolinkkiä käytettäessä ovat kyseessä yleensä väärennetyt verkkosivut. Huijarit ovat siis tehneet luotettavan näköiset sivut, mahdollisesti jonkun oikean palvelun nimissä, jolle yrittävät saada houkuteltua kohteensa syöttämään henkilökohtaiset tietonsa. Kun uhri on syöttänyt tietonsa, menevät ne suoraan hyökkääjille. (F-Secure, ei pvm) Kun hyökkääjä on saanut esimerkiksi sähköpostitunnukset kalasteltua itselleen, kirjautuu tämä niillä sisään ja kerää kaiken hyödyllisen tiedon itselleen. Saatuaan sähköpostit,

yhteystiedot ja muut sähköpostin hyödyt kartoitettua ja kerättyä, jatkaa tämä kalastelua mahdollisille sähköpostin sisältämille yhteystiedoille, jotta saisi uusia tunnuksia haltuunsa. (Tietosuojavaltuutetun toimisto, ei pvm)

Tietoja liitetiedoston avulla kalasteltaessa on yleensä kyseessä haittaohjelma. Haittaohjelma on yleensä naamioitu joko tärkeäksi asiakirjaksi, tai viihdyttäväksi ja/tai houkuttelevaksi sisällöksi. Tällaisessa tapauksessa on kyseessä ns. troijalainen, joka saa nimensä Kreikan mytologiasta tutun Troijan hevosen mukaan. (F-Secure, ei pvm) Kun käyttäjä on ladannut troijalaisen laitteelleen, voi hyökkääjä varastaa henkilötietoja, salasanoja, pankkitietoja ja vakoilla käyttäjää. Se voi myös jatkaa tietojen kalastelua lähettämällä viestejä käyttäjän yhteyshenkilöille esiintyen käyttäjänä. (F-Secure, ei pvm)

# <span id="page-16-0"></span>**3.2 Erilaiset huijausmuodot**

Nykypäivänä huijaustapoja on monia, mutta tällä hetkellä yleisiä ovat mm. sähköpostihuijaukset, huijaustekstiviestit (Yle, 2020a) sekä huijaussoitot (Yle, 2020b). Kaikkien näiden tavoite on yleensä tietojenkalastelu tai suora rahasiirto huijarille. Huijauksien teema pysyy melko samana, ja pienellä muutoksella esimerkiksi sähköpostitse tietokoneella tehdyn huijauksen voi toteuttaa myös puhelimitse tekstiviestillä.

Nykypäivänä usein esiintyviä huijauksia ovat esimerkiksi:

- Bisnesehdotukset Uhrille luvataan huijausviestissä jokin todella hyvä sijoituskohde, esimerkiksi kryptovaluutta (Yle, 2021).
- Isot perinnöt Uhri saa viestin henkilöltä, josta ei ole kuullut koskaan aikaisemmin. Viestissä kirjoittaja kuitenkin lupaa uhrille ison perinnön syystä tai toisesta. Perinnön saamiseen pitää kuitenkin maksaa "käsittelykuluja" tai muita maksuja (Kotimikro, 2018).
- Arvontavoitot Samantyyppinen huijaus kun perintöhuijaus. Huijausviestissä kerrotaan uhrin voittaneen arvonnassa, ja saadakseen palkintonsa on tämän maksettava "käsittelykuluja" tai muita maksuja (Kotimikro, 2018).
- Esiintyminen oikeana tahona Huijari lähestyy uhria viestillä, joka ulkopuolisesti näyttää jonkun oikean yrityksen tekemältä. Esimerkiksi OP varoitti joulukuussa 2020,

että sen nimissä on liikkeellä kahdenlaisia huijausviestejä. Yhdessä viesteistä väitettiin asiakkaan tilin tarvitsevan todennusta, ja toisessa, että käyttäjän tili olisi mahdollisesti liitetty uuteen laitteeseen ja käyttäjää pyydettiin reagoimaan, jos ei tunnistanut tekoa omakseen. Viesteissä olleiden linkkien takana oli op.fi-palvelua muistuttava kalastelusivu, jolla hyökkääjät yrittivät saada asiakkaiden tietoja itsellensä (OP, 2020).

- Ajankohtaan sopiva huijaus Huijaus, joka on sijoitettu tiettyyn ajankohtaan huijauksen vaikutuksen tehostamiseksi. Esimerkiksi marras-joulukuun vaihteessa 2020 liikkeellä oli paljon tekstiviestihuijauksia, joissa kerrottiin vastaanottajan paketin olevan säilytettävänä varastossa puuttuvan postimaksun takia. Viestissä oli myös linkki kalastelusivulle, joka oli naamioitu luotettavaksi pakettijakeluyritys UPS:n logoilla. Huijaus toteutettiin todennäköisesti juuri tähän tiettyyn aikaan, koska sillä hetkellä oli tavallista enemmän postipaketteja liikkeellä usean myyntitapahtuman ja joulun lähestymisen takia. (Yle, 2020a)
- Huijauspuhelut Tässäkin huijaustyypissä huijari esiintyy usein oikeana tahona, ja pyrkii saamaan uhrin luottamuksen puhelimessa tämän avulla. Esimerkiksi keväällä 2020 oli liikkeellä ennätysmäärä huijauspuheluita. Puheluita oli kahdenlaisia: yhdessä puheluista huijari esitti olevansa Microsoftin teknisestä tuesta ja yritti saada uhreja asentamaan etähallintaohjelman, ja toisessa uhri yritettiin saada soittamaan takaisin huijarin numeroon, josta uhrille voi koitua tuhansien eurojen lasku. (Yle, 2020b) Huijarit ovat esiintyneet puhelimessa myös poliisina pyytäen ihmisiltä näiden pankkitunnuksia (Yle, 2014a).

### <span id="page-17-0"></span>**3.3 Huono tietoturva**

Jokaisella internetin käyttäjällä on mahdollisuus joutua verkkorikollisen kohteeksi. Rikollinen saattaa olla kiinnostunut uhrin käyttäjätiedoista tai tämän laitteen hallinnasta. Huono henkilökohtainen tietoturva altistaa käyttäjän todennäköisemmin väärinkäytön uhriksi ja saattaa aiheuttaa tälle rahan, henkilöllisyyden, nettiyhteyden tai maineen menetyksen. (Kyberturvallisuuskeskus, 2020) Tietoturva terminä tarkoittaa tapaa suojata tietoaineisto ja tietojärjestelmät (Tietosuojavaltuutetun toimisto, ei pvm).

Välttyäkseen ylimääräisiltä uhkilta, henkilökohtaisessa tietoturvassa käyttäjän tulisi ottaa huomioon ainakin (Kaspersky, ei pvm):

- Virustorjuntaohjelma Suojausohjelma, joka suojaa laitetta yleisiltä uhilta kuten troijalaisilta
- Ohjelmistojen säännöllinen päivittäminen Pitämällä ohjelmat ajan tasalla, saa käyttäjä viimeisimmät ohjelmistokorjaukset ajallaan. Vanhentuneiden ohjelmistojen haavoittuvuudet ovat usein hyökkääjien murtautumiskeino.
- Harkittu klikkaaminen Hyökkäyksiltä voi suojautua tehokkaasti katsomalla esimerkiksi epäiltyjen tietojenkalasteluviestien verkkolinkit tarkasti läpi ennen niiden klikkaamista.
- Älypuhelimen suojaus PIN-koodin, eli suojakoodin käyttäminen älypuhelimessa estää luvattomien käyttäjien pääsyn laitteelle.
- Turhien ohjelmien poistaminen Mitä suurempi määrä sovelluksia laitteessa on, sitä suurempi mahdollisuus, että jostain niistä löytyy haavoittuvuus mitä hyökkääjät voivat hyödyntää.
- Hyvät salasanat Kaikki käyttäjän tilit ja laitteet tulisi suojata vahvalla ja uniikilla salasanalla.
- Kaksivaiheinen todennus Käyttäjän tietoturva paranee merkittävästi, jos salasanan lisäksi esimerkiksi käyttäjätileille kirjautumiseen vaaditaan toinen tunnistautumistapa, esimerkiksi koodi tekstiviestitse.

### <span id="page-19-0"></span>**4 Sähköisten palveluiden vaatimukset**

Tässä luvussa käydään läpi sähköisiin palveluihin vaadittavia asioita. Sähköisten palveluiden käyttö edellyttää tiettyjen laitteiden, ohjelmien sekä palveluiden käytön hallitsemista. Vaihtoehtoja rakentaa oma sähköinen asiointiympäristö on monia, kun otetaan huomioon eri laitteet, käyttöjärjestelmät, verkkopankit, sekä sähköpostipalvelut.

# <span id="page-19-1"></span>**4.1 Älypuhelin**

Älypuhelin on matkapuhelin, jossa on tietokoneominaisuuksia matkapuhelintoimintojen lisäksi (Peda, ei pvm). Älypuhelimien kehitys alkoi vuonna 1996, kun Nokia esitteli ensimmäinen älypuhelimen, Nokia Communicatorin, joka mahdollisti internetissä vierailun sekä sähköpostien ja faksien lukemisen. Puhelimista oli kuitenkin juuri tuohon aikaan tulossa ensimmäistä kertaa todella pieniä, eikä aikaansa edellä olleilta ominaisuuksiltaan kallis ja pienelle kohderyhmälle suunniteltu Communicator saavuttanut suurta kiinnostusta. Tästä huolimatta Nokia Communicator näytti suuntaa älypuhelimien kehitykselle ja ennusti, mitä olisi tulossa seuraavan 15 vuoden aikana. (Yle, 2016)

Nykypäivänä minitietokoneen tavoin toimiva älypuhelin toimii mobiilikäyttöjärjestelmällä, joka varustaa sen mm. käyttöliittymällä, edistyneillä laskentaominaisuuksilla ja mahdollisuudella suorittaa sovelluksia. Näiden ominaisuuksien lisäksi älypuhelimella saa myös yhteyden internetiin, ja siinä toimii satelliittipaikannus. Käyttömahdollisuudet älypuhelimille ovat käytännössä rajattomat, ja älypuhelimen voi nykypäivänä suojata jopa sormenjälkitunnistuksella. (Lenovo, ei pvm)

#### <span id="page-19-2"></span>**4.2 Android**

Android on mobiilikäyttöjärjestelmä, joka on ollut olemassa lähes 15 vuotta. Käyttöjärjestelmä tarkoittaa tietokoneohjelmistoa, joka yhdistää laitteisto- ja ohjelmistoresurssit. Se siis mahdollistaa eri laitteiston osien toimimisen yhdessä eri ohjelmiston osien kanssa. (Android Authority, 2021)

Alun perin vuodesta 2003 alkaen Androidin oli tarkoitus olla universaali käyttöjärjestelmä kameroille. Se pohjautuu toisen avoimen lähdekoodin, Linuxin, ydinkoodiin, ja sen oli tarkoitus toimia kaikkien kamerayhtiöiden kameroissa. Myöhemmän kehityksen aikana kehittäjä Andy Rubin kuitenkin ymmärsi, että tulevaisuus on älypuhelimissa, ja päätti muuttaa Androidin älypuhelimien käyttöjärjestelmäksi. Google osti Androidin vuonna 2005 ja ensimmäinen kaupallinen Android-puhelin HTC Dream (Android Authority, 2021) julkaistiin vuonna 2009 (GSMArena, ei pvm).

Android on ylivoimaisesti maailman suosituin käyttöjärjestelmä, sillä se on aktiivisena 2,5 miljardilla laitteella ja käytössä 39 prosentilla koko maailman väestöstä (Android Authority, 2021). Suomessa androidia puhelimissaan tammikuussa 2022 käytti 61 prosenttia väestöstä (Statcounter, ei pvm). Android esiintyy ensisijaisesti puhelimien ja tablettien peruskäyttöjärjestelmänä, mutta siitä on kehitetty yhteensopiva versio myös esimerkiksi älykelloille ja älytelevisioille. (Android Authority, 2021)

#### <span id="page-20-0"></span>**4.3 Tietokone**

Tietokone on elektroninen laite, joka hyväksyy käyttäjän syötteen ja jolla on kyky käsitellä erilaisia saamiaan tietoja. Tietokoneen vakiotoimintoja ovat mm. tietojen luominen, tiedon vastaanottaminen ulkoisesta resurssista, tiedon käsitteleminen hyödylliseksi, tietojen tallentaminen ja tallenteesta hakeminen pyydettäessä, sekä tulosteen tuottaminen. (freeCodeCamp, 2021)

Tietokone koostuu erilaisista laitteista, joista tärkeimmät ovat emolevy, prosessori, grafiikkaprosessori, keskusmuisti, tallennustila sekä virtalähde. Nämä eivät ole kuitenkaan normaalille käyttäjälle usein edes nähtävissä, ja tietokone on valmiiksi koottu, kun sitä ostetaan. Laitteiston lisäksi tietokone tarvitsee myös ohjelmistoja, ja näistä tärkein on käyttöjärjestelmä, jotta tietokone saadaan käyttämään laitteisto- ja ohjelmistokomponentteja yhdessä. (freeCodeCamp, 2021)

Nykymallisten tietokoneiden isä on vuonna 1946 kehitetty ENIAC (Electronic Numerical Integrator And Computer). ENIAC oli maailman ensimmäinen elektroninen tietokone, ja mahdollisti aikanaan sadan miestyövuoden tekemisen kahdessa viikossa. Tästä nykypäivään siirryttäessä tietokoneiden suoritusteho on miljoonakertaistunut, ja samalla alkuperäinen kokonaisen huoneen kokoinen tietokone on kutistunut todella pieneksi. (MTV Uutiset, 2016)

### <span id="page-21-0"></span>**4.4 Microsoft Windows**

Windows on Microsoftin kehittämä käyttöjärjestelmä, joka on ollut henkilökohtaisten tietokoneiden suosituin käyttöjärjestelmä viimeisen kolmen vuosikymmenen ajan. (Christensson, 2021) Vuonna 2021 sen markkinaosuus oli 80,5 % (Ars Technica, 2021). Käyttöjärjestelmänä sen tärkein tehtävä on saada tietokone käyttämään laitteisto- ja ohjelmistokomponentteja yhdessä (freeCodeCamp, 2021).

Windowsin ensimmäinen versio, Windows 1, julkaistiin vuonna 1985 (The Guardian, 2014). Tästä nykypäivään siirryttäessä käyttöjärjestelmä on käynyt läpi paljon muutoksia, ja saanut monta uutta versiota. Huomattavia julkaisuja näistä ovat olleet Windows 3.1 (1992), Windows 95 (1995), Windows XP (2001), Windows 7 (2009) ja Windows 10 (2015). (Christensson, 2021) Windowsista on saatavilla myös palvelinversio, jonka ensimmäinen versio julkaistiin vuonna 1993 ja se on työpöytäversion tavoin kokenut usean version kehityspolun nykypäivään tultaessa (Comparitech, 2021).

### <span id="page-21-1"></span>**4.5 Verkkopankki**

Pankkiasiointi on alkanut siirtymään pankkikonttorista verkkopankkiin jo kauan aikaa sitten. Melkein kaikki pankkiasiointi on tarkoitus hoitaa nykypäivänä sähköisesti, ja esimerkiksi jo vuonna 2014 vain 4 % Nordean asiakkaista hoiti päivittäiset raha-asiansa konttorissa (Yle, 2014b). Nordea myös vähensi tällöin työntekijöitään, koska entisen tapaista tarvetta konttorityöläisille ei enää ollut.

Vaikka useimpia pankkiasioita ei enää ole tarkoitus mennä hoitamaan konttoriin, on siihen edelleen erilaisia mahdollisuuksia pankista riippuen. Nordeassa asiakaspalvelu pyritään hoitamaan etänä puhelimitse, chatissa tai verkkotapaamisena, ja konttoriin suositellaan menemään vain esimerkiksi uusien pankkitunnuksien saamisen, tallelokeroasioinnin, uuden asiakkuuden, kiireellisten asioiden (esim. kuolinpesät) sekä paperisten asiakirjojen toimituksen takia. Jos ajan konttoriin kuitenkin haluaa, on se varattava asiakaspalveluun

soittamalla. (Nordea, ei pvm) Sen sijaan esimerkiksi Säästöpankki mahdollistaa asiakaspalvelun puhelimitse ja verkkotapaamisen, mutta sen lisäksi myös helpon ajanvarauksen konttoriin suoraan netissä. Konttoriin siis pääsee asioimaan, mutta seuraava vapaa aika perusasioiden hoitamiseen saattaa olla vapaana vasta usean viikon päästä. (Säästöpankki, ei pvm)

### <span id="page-22-0"></span>**4.6 Tunnuslukusovellus ja -laite**

Tunnuslukusovellus on sovellus älylaitteessa, yleensä älypuhelimessa, jolla voi tunnistautua esimerkiksi verkkopankkiin ja muiden palveluntarjoajien palveluihin, sekä maksaa turvallisesti verkossa (Nordea, ei pvm). Ensimmäisenä Suomessa tunnuslukusovelluksen otti käyttöön Nordea vuonna 2015 (Yle, 2019).

Tunnuslukusovelluksen nimi voi vaihdella pankista riippuen, mutta sen toiminnallisuus on pääasiassa sama. Esimerkiksi Nordean sovellus oli ennen nimeltään Nordea tunnuslukusovellus, mutta nykyään se tunnetaan nimellä Nordea ID (Nordea, ei pvm). Säästöpankin sovellus tunnetaan vaihtoehtoisesti nimellä Säästöpankki Tunnistus (Säästöpankki, ei pvm).

Jos käyttäjällä ei ole syystä tai toisesta mahdollisuutta käyttää tunnuslukusovellusta puhelimellaan, tarjoavat ainakin Nordea sekä Danske Bank asiakkailleen vaihtoehdoksi myös tunnuslukulaitteen (Yle, 2019). Tunnuslukulaite on erillinen, pieni, lompakon korttitaskuun mahtuva laite, joka tarjoaa samat ominaisuudet kuin tunnuslukusovellus. Nordea tarjoaa näkövammaisille asiakkailleen perustason tunnuslukulaitteen lisäksi myös puhuvan tunnuslukulaitteen (Nordea, ei pvm).

#### <span id="page-22-1"></span>**4.7 Tunnistautuminen**

Tunnistautuminen tarkoittaa henkilöllisyyden todentamista sähköisesti, ja sen avulla esimerkiksi eri asiointipalveluiden on mahdollista tunnistaa asiakkaansa (Kyberturvallisuuskeskus, 2022). Nykypäivänä vaadittuun vahvaan tunnistautumiseen ihminen voi käyttää mobiilivarmennetta, verkkopankkitunnuksia tai varmennekortteja, esimerkiksi henkilökorttia tai terveydenhuollon ammattikorttia (Digi- ja väestötietovirasto, ei pvm). Varmennekorttitunnistautumiseen käyttäjä kuitenkin tarvitsee erillisen kortinlukijalaitteen.

Tunnistautuminen onnistui ennen myös pelkästään pankin tunnuslukulistan avulla, mutta vuonna 2019 voimaantulleen EU:n maksupalveludirektiivin PSD2 jälkeen pankkien tuli ottaa käyttöön aiempaa vahvempi tunnistautuminen, jonka jälkeen tämä ei enää ole mahdollista (Yle, 2019). Kaikki pankit eivät enää käytä tunnuslukulistaa lainkaan, mutta esimerkiksi OP mahdollistaa sen käytön edelleen. Se ei kuitenkaan PSD2:n takia riitä yksinään, vaan käyttäjä tarvitsee tämän lisäksi puhelimen, johon voi vastaanottaa vahvistustekstiviestejä vahvan tunnistautumisen saavuttamiseksi. (OP, ei pvm)

### <span id="page-23-0"></span>**4.8 Sähköposti**

Sähköposti tarkoittaa nimensä mukaan sähköistä postia, ja sen käyttö perustuu sähköisten postilaatikoiden käyttöön. Kun sähköposti lähetetään, viesti reititetään palvelimelta palvelimelle, niin kauan että se saapuu vastaanottajan sähköpostipalvelimelle ja on vastaanottajan käytettävissä. (CCM, 2021)

Nykypäivänä ilman omaa sähköpostiosoitetta/tiliä verkko- tai matkapuhelinpalveluiden käyttäminen on todella haastavaa, joten sitä voidaan kutsua välttämättömyydeksi (Yle, 2018). Esimerkiksi Androidin kauppasovellus Google Play vaatii Google-tilin, jonka tekeminen taas vaatii sähköpostiosoitteen. Rekisteröityessään erilaisiin palveluihin käyttäjällä siis on käytännössä pakko olla sähköpostiosoite. Sähköpostilla asioimisen hyötynä on kuitenkin mahdollisuus palauttaa salasana, jos käyttäjä sen on unohtanut (Yle, 2018).

# <span id="page-24-0"></span>**5 Sähköisten palveluiden käyttöönotto**

Tässä luvussa alkaa työn käytännön osuus. Käytännön osuudessa käydään läpi sähköisten palveluiden käyttöönotto ja siihen vaaditut asiat.

# <span id="page-24-1"></span>**5.1 Käyttöjärjestelmät**

Ensimmäinen vaatimus sähköisten palveluiden käyttöönotolle on käytettävän laitteen käyttämän käyttöjärjestelmän ymmärtäminen. Opinnäytetyöhön käyttöön valikoitui tietokoneelle Microsoft Windows 10 ja älypuhelimelle Android 11 -käyttöjärjestelmä, niiden ollessa itsellä tekohetkellä käytössä. Käyttöjärjestelmien versiot eivät sinällään ole olennaisia opinnäytetyön kannalta, sillä käytettyjen käyttöjärjestelmien lähiversiot eivät poikkea niin paljoa työssä käytetyistä, että se häiritsisi käytön hallitsevaa käyttäjää järjestelmäversion vaihtuessa.

Käyttöjärjestelmien perusominaisuudet on kerrottu työssä, jotta käy ilmi, että käyttäjän pitää hallita myös niiden käyttö sähköisten palveluiden käyttämisen hallitsemisen lisäksi. Ei siis riitä, että käyttäjä osaa ainoastaan käyttää palveluita, sillä niihin käsiksi päästäkseen pitää hallita myös käyttöjärjestelmän käyttö.

# <span id="page-24-2"></span>**5.1.1 Microsoft Windows**

Microsoft Windows 10 pitää sisällään työpöytänäkymän, johon käyttäjä voi sijoittaa haluamiensa sovelluksien pikakuvakkeita, esimerkiksi selainohjelman kuten Microsoft Edge (kuva 3).

<span id="page-25-1"></span>Kuva 3 Microsoft Windows 10 -työpöytä, avoinna oleva aloitusvalikko, sekä sähköisiin palveluihin vaadittu selainohjelman pikakuvake työpöydällä

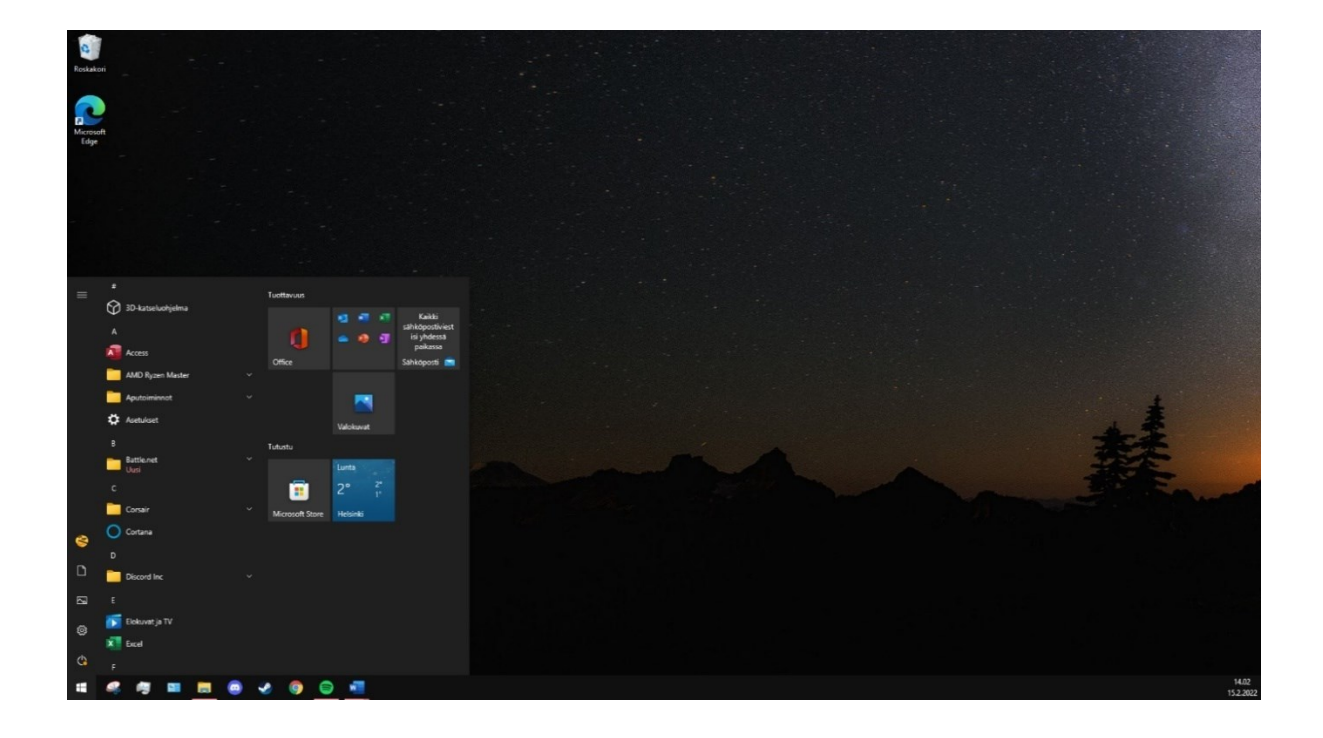

Työpöytänäkymän lisäksi Windows sisältää myös esimerkiksi tehtäväpalkin ja aloitusvalikon. Tehtäväpalkki, joka sijaitsee alareunassa, näyttää käyttäjän kiinnittämät, sekä avoinna olevat ohjelmat. Aloitusvalikko, joka aukeaa Windows-logoa vasemmasta alakulmasta painamalla, mahdollistaa mm. eri sovellusten ja tiedostojen haun, asetusvalikon avaamisen, sekä laitteen sammuttamisen. Selainohjelma, kuten mikä tahansa muukin ohjelma avataan työpöydältä hiiren kaksoispainalluksella, tai vaihtoehtoisesti aloitusvalikosta hakemalla ja hiiren painalluksella.

# <span id="page-25-0"></span>**5.1.2 Android**

Android 11 -työpöytä, toiselta nimeltään aloitusnäyttö, sisältää Windows 10:nen tavoin käyttäjän sijoittamat sovelluksien pikakuvakkeet (kuva 4).

<span id="page-26-1"></span>Kuva 4 Android 11 -aloitusnäyttö ja työssä käytetyt sähköposti-, verkkopankki-, ja tunnuslukusovellus, sekä niiden lataamiseen käytetty kauppasovellus

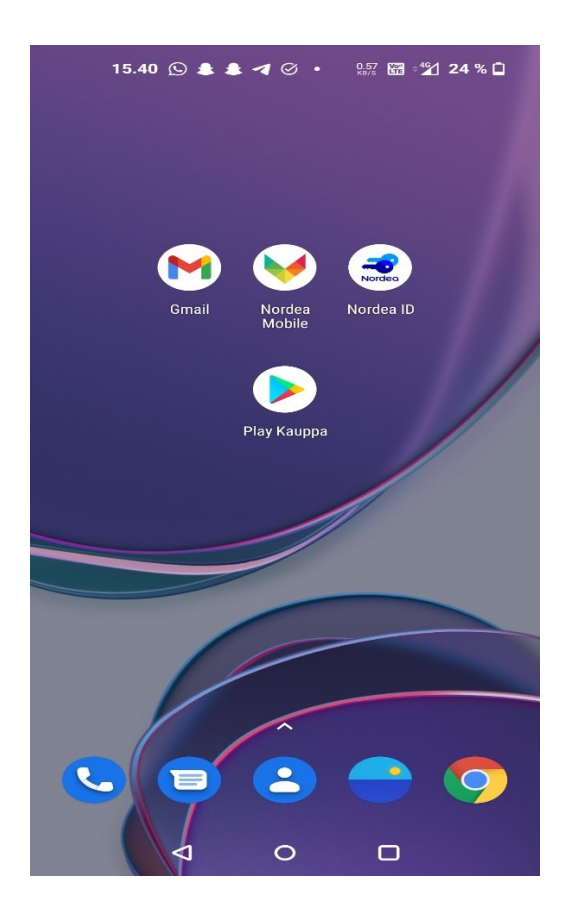

Aloitusnäytön lisäksi Androidin perusominaisuuksiin kuuluvat myös ilmoituspalkki sekä asennettujen sovellusten listanäkymä. Ilmoituspalkki aukeaa ruudun yläreunasta alas pyyhkäisemällä ja se näyttää käyttäjän eri sovelluksista saadut ilmoitukset. Asennettujen sovellusten lista aukeaa näytön mistä tahansa kohtaa ylös pyyhkäisemällä. Joissain Androidversioissa asennettujen sovellusten näkymän avaamiselle voi myös olla erillinen nappi.

Laitteen asetuksia käyttäjä pääsee muokkaamaan sovelluslistasta löytyvästä Asetuksetsovelluksesta. Asetussovellus, kuten muutkin sovellukset, aukeaa sormella kuvaketta napauttaen.

# <span id="page-26-0"></span>**5.2 Gmail**

Sähköpostin käyttöönottaminen on tärkeä osa sähköisiä palveluita. Sen avulla käyttäjä voi rekisteröityä eri palveluihin ja olla yhteydessä esim. lääkäriinsä.

## <span id="page-27-0"></span>**5.2.1 Rekisteröityminen Gmailiin**

Sähköpostipalvelu Gmail otetaan käyttöön joko siirtymällä tietokoneella selaimella osoitteeseen mail.google.com tai lataamalla puhelimeen Gmail -sovellus. Jos käyttäjällä ei ole sähköpostitiliä entuudestaan, pitää tämän luoda itselleen sellainen. Kirjautumisnäkymä on samantapainen molemmilla laitteilla ja käyttäjä voi joko tehdä uuden tilin tai kirjautua sisään jo olemassa olevalla tilillä (kuva5). Gmail on lähes välttämätön Androidin käytölle, sen ollessa vaadittu kauppasovelluksesta uusia sovelluksia ladatessa.

<span id="page-27-1"></span>Kuva 5 Gmail -sovelluksen näkymä Androidilla uudelle käyttäjälle

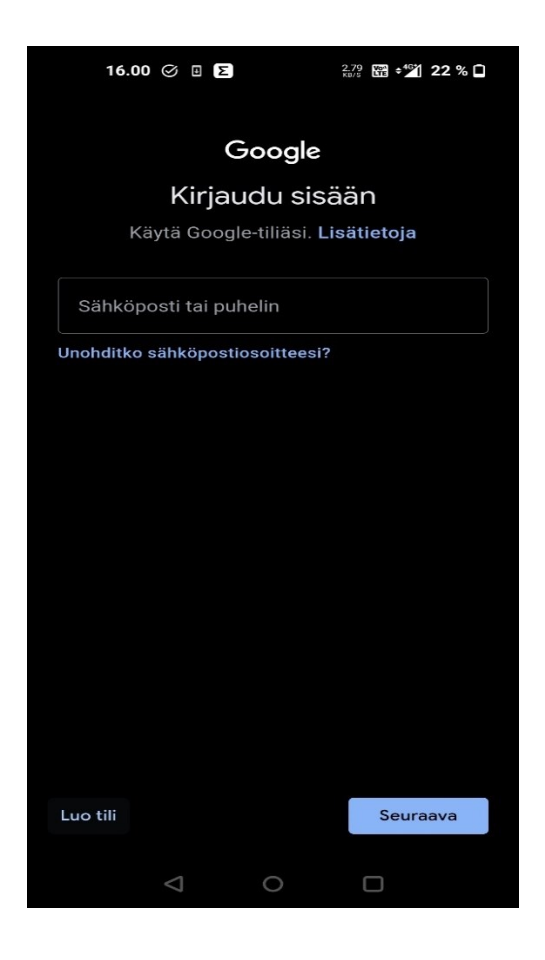

Rekisteröimisprosessissa pakollisia kerättäviä tietoja ovat käyttäjän etunimi, sukunimi, syntymäaika, Gmail-osoite sekä salasana. Myös puhelinnumeroa kysytään, ja se on suositeltua ilmoittaa, sillä se lisää tietoturvaa. Kun tiedot on syötetty, pitää hyväksyä vielä käyttöehdot, jonka jälkeen rekisteröimisprosessi on valmis ja päästään käyttämään palvelua (kuva 6).

<span id="page-28-1"></span>Kuva 6 Käyttövalmis Gmail-sähköposti puhelimella

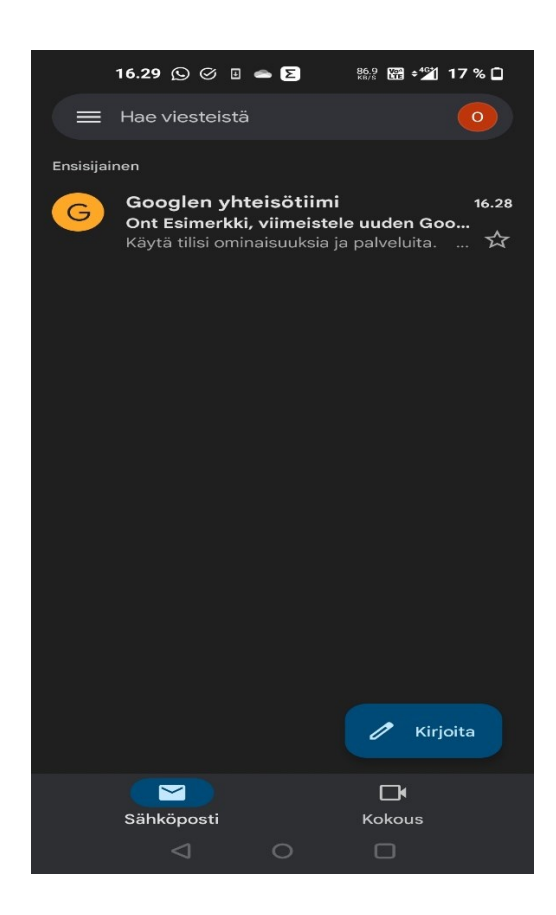

Rekisteröitymisen jälkeen sähköposti on täysine ominaisuuksineen käyttövalmiina. Sillä voidaan nyt lähettää ja vastaanottaa viestejä, sekä rekisteröityä eri palveluiden käyttäjäksi. Jos rekisteröityminen tapahtui puhelimella, sähköpostiin pääsee nyt kirjautumaan myös tietokoneella, ja päinvastoin.

### <span id="page-28-0"></span>**5.2.2 Palveluihin rekisteröityminen sähköpostia käyttäen**

Useiden palveluiden käyttö edellyttää sähköpostilla rekisteröitymistä. Sähköpostilla palveluihin rekisteröityminen tapahtuu palveluiden sivuilla, joilla käyttäjän tarvitsee syöttää vaaditut tiedot, yleensä nimi, syntymäaika sekä sähköpostiosoite (kuva 7).

### <span id="page-29-0"></span>Kuva 7 Esimerkkinä toimiva Sanoma-tilin rekisteröitymissivu (Sanoma, ei pvm)

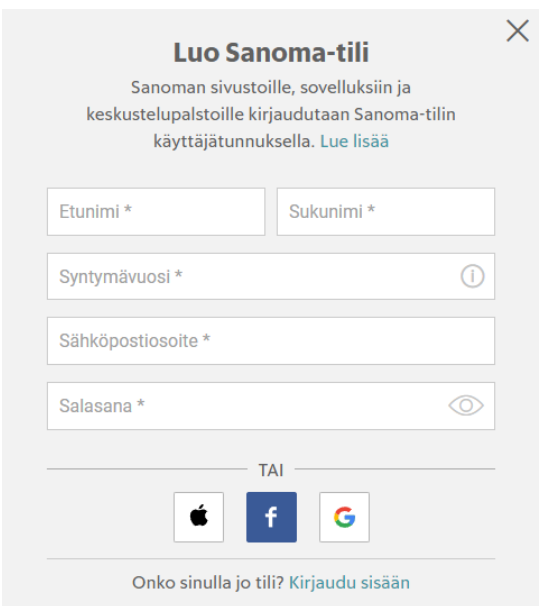

Tietojen syöttämisen jälkeen sähköpostiin saapuu vahvistusviesti (kuva 8), jonka sisältämän verkkolinkin avaamisen jälkeen tili on onnistuneesti rekisteröity ja käyttäjän käytettävissä. Rekisteröitymisprosessi ei yleensä eroa eri palveluiden välillä paljoa.

<span id="page-29-1"></span>Kuva 8 Tilin luomiseen edellytetty tyypillinen vahvistusviesti tietokoneen selainohjelmalla avattuna

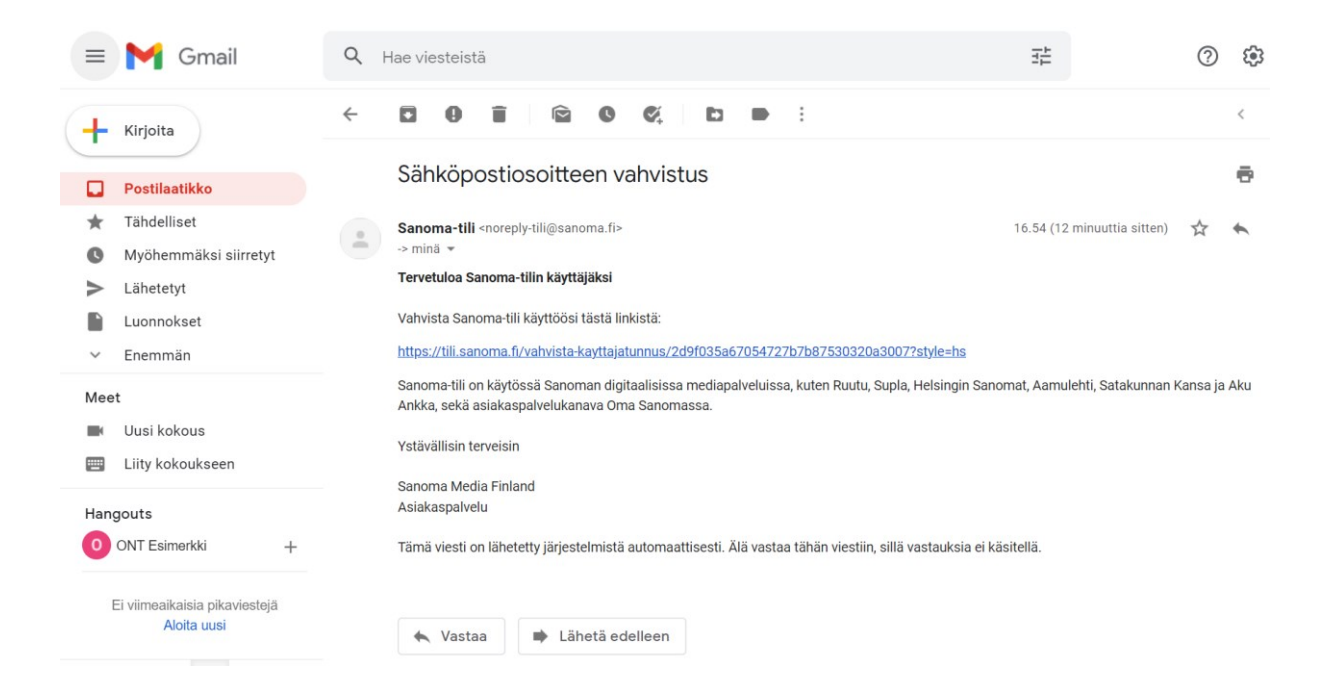

### <span id="page-30-0"></span>**5.2.3 Kaksivaiheinen vahvistus**

Sähköpostitilin ollessa liitettynä useaan käyttäjätiliin ja palveluun, voi sinne hyökkäämällä ja murtautumalla saada aikaan merkittävää vahinkoa. Tämän takia sähköpostiin on hyvä lisätä kaksivaiheinen vahvistus, jotta kukaan ei pääse käyttämään tiliä pelkällä salasanalla.

Kaksivaiheisen vahvistuksen käyttöönotto alkaa Gmailin aloitusnäkymästä painamalla omalla nimikirjaimella varustetusta värikkäästä pallosta ja valitsemalla vaihtoehdon **hallinnoi Google-tiliäsi***.* Asetus löytyy aukeavalta sivulta selaamalla välilehdelle tietoturva, ja rullaamalla hieman alas (kuva 9). Prosessi on lähes identtinen tietokoneella ja puhelimella.

<span id="page-30-1"></span>Kuva 9 Vaihtoehto kaksivaiheisen vahvistuksen käyttöönottoon

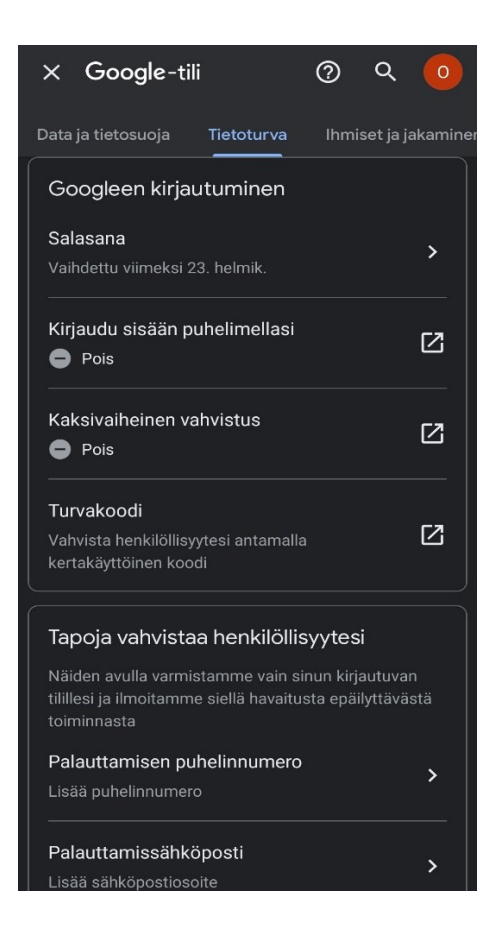

Prosessi kaksivaiheisen vahvistuksen käyttöönottoon jatkuu antamalla sähköpostin salasanan, jonka jälkeen käyttäjä voi syöttää puhelinnumeronsa ja valita haluaako vastaanottaa jatkossa kirjautumiseen vaaditut koodit tekstiviestitse vai puhelimitse (kuva 10).

<span id="page-31-0"></span>Kuva 10 Puhelinnumeron syöttö ja koodien vastaanottotavan valitseminen

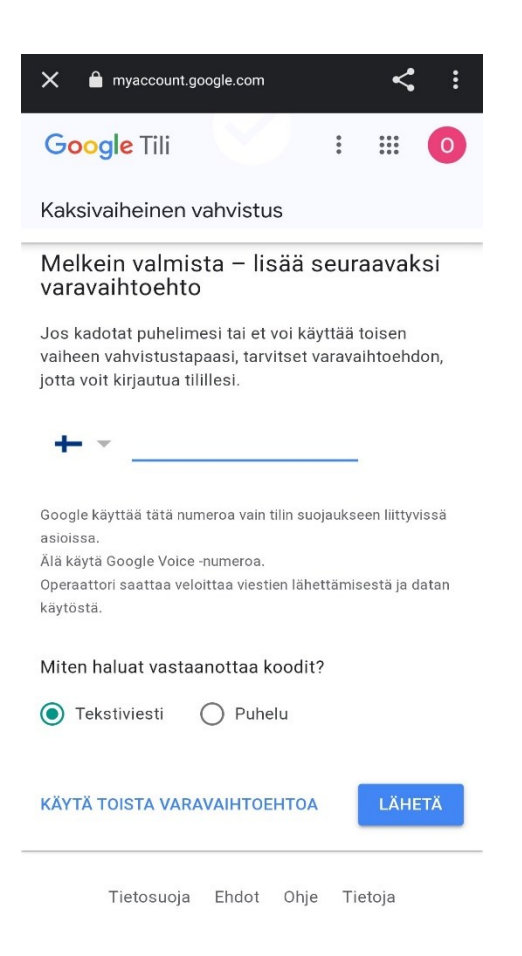

Jos käyttäjä haluaa, voi hän myös valita vaihtoehdoksi myös Googlen tarjoamat kertakäyttöiset varakoodit. Tämä on kuitenkin työläämpi vaihtoehto ja koodit on mahdollista hukata.

Syötettyään puhelinnumeron käyttäjä saa koodin toivomallaan tavalla puhelimeensa. Seuraavalla sivulla käyttäjän pitää syöttää saamansa koodi, jotta järjestelmä voi todeta käyttäjän omistavan kyseisen puhelinnumeron.

Kun käyttäjä on syöttänyt koodin, kaksivaiheinen tunnistus aktivoituu ja kirjautuminen vaatii jatkossa uudella laitteella salasanan lisäksi koodin puhelimesta.

### <span id="page-32-0"></span>**5.3 Verkkopankki**

Saadakseen verkkopankin käyttöönsä, on käyttäjän ensin oltava pankin asiakas. Asiakkaaksi pääsy vaatii käynnin pankin konttorissa. Ollessaan jo jonkun pankin asiakas käyttäjä voi vaihtaa pankkia myös internetissä pankkien verkkosivulla. Asiakkaana käyttäjä saa itselleen pankkitunnukset, jotka ovat olennainen osa sähköisten palveluiden käyttöä. Verkkopankin käyttöön käyttäjä tarvitsee aktivoidun tunnuslukusovelluksen sekä alustan käyttää verkkopankkia, esim. tietokoneella selaimella tai puhelimella verkkopankkisovelluksella.

### <span id="page-32-1"></span>**5.3.1 Nordea ID**

Kun käyttäjä haluaa aloittaa verkkopankin käytön, on tämän ensimmäiseksi ladattava pankin tunnuslukusovellus. Tunnuslukusovellus ladataan älypuhelimen kauppasovelluksesta (kuva 11).

<span id="page-32-2"></span>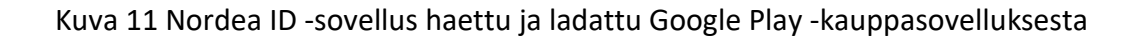

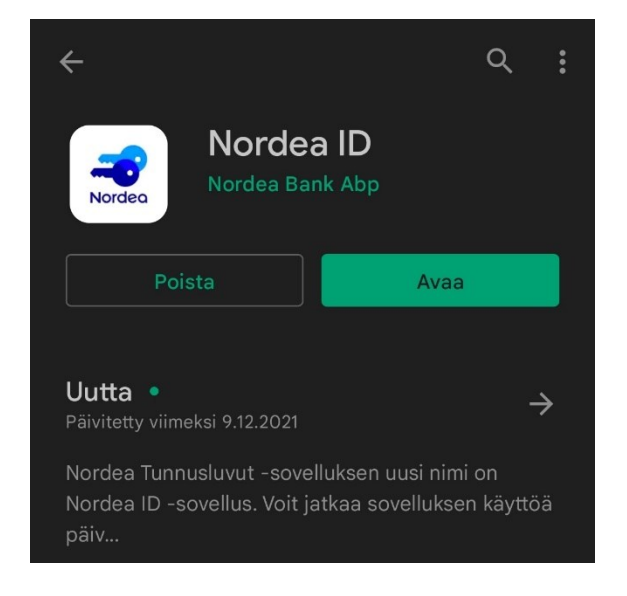

Asennettuaan tunnuslukusovelluksen, käyttäjä voi aloittaa sen käyttöönoton (kuva 12). Käyttöönotto pitää sisällään alkuun maan, kielen sekä käyttäjänimen syöttämisen.

<span id="page-33-0"></span>Kuva 12 Nordea ID -sovelluksen aloitusnäkymä

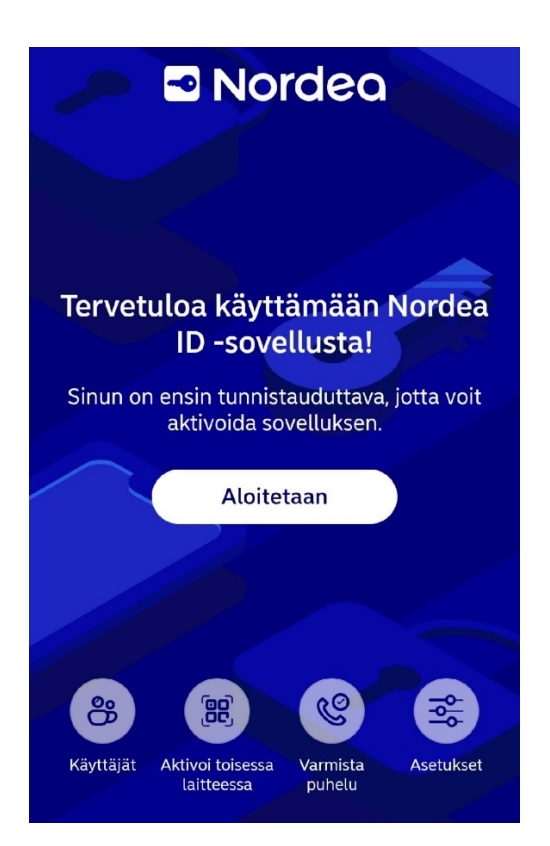

Kun käyttäjä on syöttänyt pyydetyt perustiedot, siirtyy käyttöönottoprosessi asiakkuuden valitsemiseen, jossa tämän työn kannalta olennainen vaihtoehto on henkilöasiakas. Henkilöasiakas-vaihtoehdon valitsemisen jälkeen käyttäjän pitää tunnistautua käyttämällä joko toisessa laitteessa olevaa tunnuslukusovellusta, toisen pankin tunnuksilla tai aktivointikoodilla sekä PIN-koodilla (kuva 13).

### <span id="page-34-0"></span>Kuva 13 Tunnistautumistavan valinta

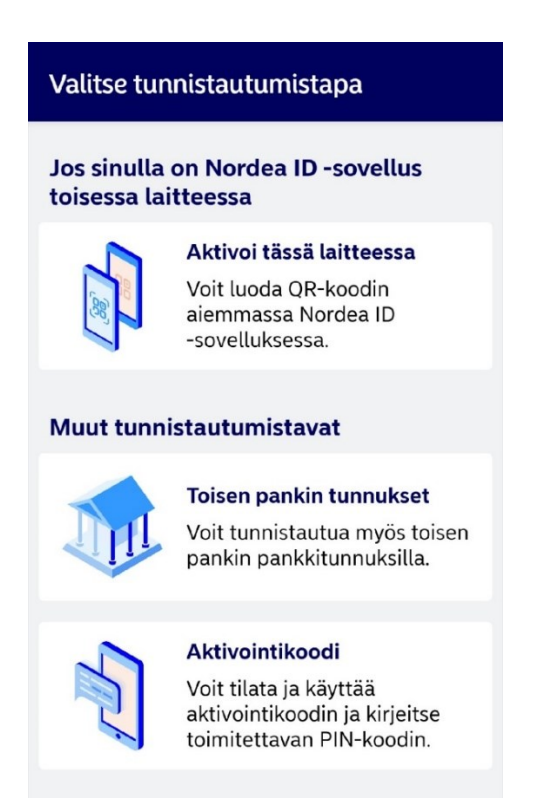

Kun kyseessä on ensimmäinen käyttökerta, aktivointikoodi on ainoa vaihtoehto kirjautumiselle, sillä muut keinot edellyttävät jo aikaisempaa tunnuslukusovellusta tai aktivoituja pankkitunnuksia. Aktivointikoodin valitsemisen jälkeen vaihtoehtona on joko kirjautua jo saaduilla aktivointikoodilla ja PIN-tunnuksella, tai tilata uudet tunnukset (kuva 14).

<span id="page-35-0"></span>Kuva 14 Vaihtoehdot aktivointikoodin sekä PIN-koodin käyttämiseen tai uusien tilaamiseen

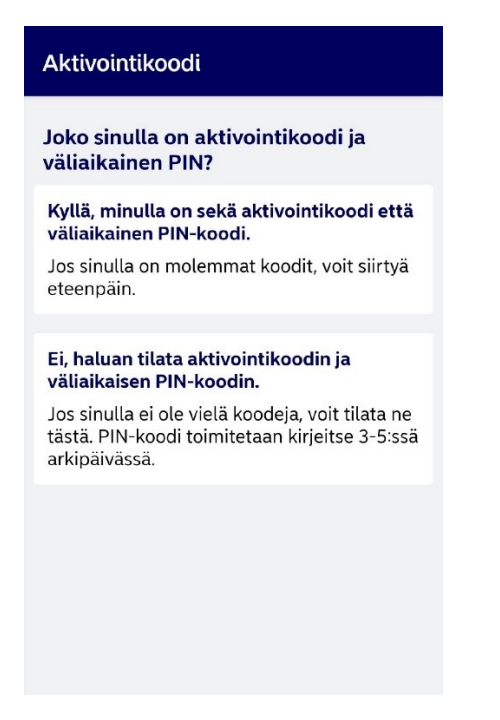

Uuden aktivointikoodin sekä PIN-koodin käyttäjä saa tilattua pankista saamaansa käyttäjätunnuksen ja oman puhelinnumeronsa syöttämällä (kuva 15). Turvallisuussyistä nämä toimitetaan eri teitse, aktivointikoodi tekstiviestillä ja PIN-koodi kirjeitse viiden arkipäivän sisällä.

<span id="page-35-1"></span>Kuva 15 Aktivointikoodin ja PIN-koodin tilaamislomake

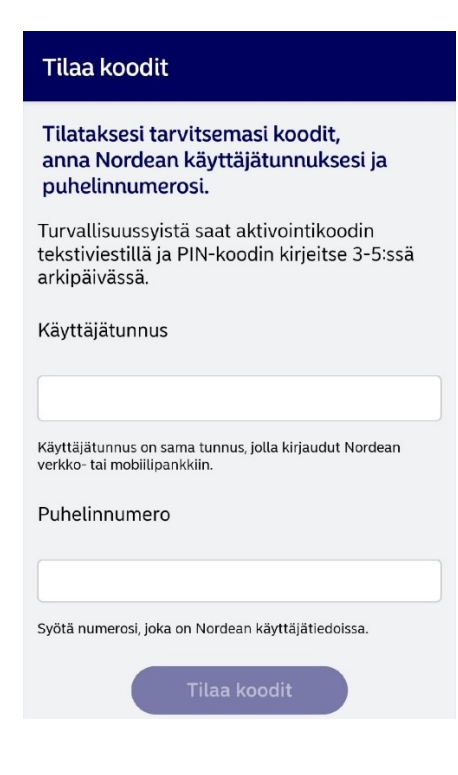

Kun aktivointikoodin ja väliaikaisen PIN-koodin on syöttänyt onnistuneesti, käyttäjä pääsee valitsemaan itselleen oman pysyvän PIN-koodin sovelluksen käyttämiseen jatkossa. PINkoodin asettamisen jälkeen tunnuslukusovellus on aktivoitu ja käytettävissä tunnistautumista varten (kuva 16).

<span id="page-36-1"></span>Kuva 16 Nordea ID -sovellus aktivoituna ja käyttövalmiina

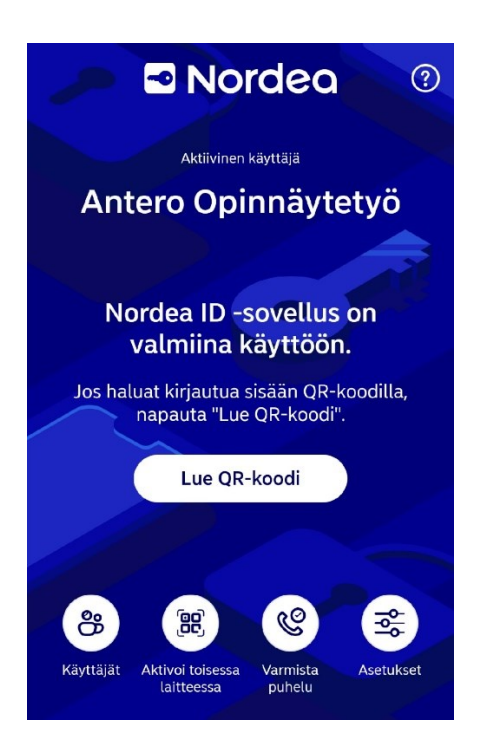

# <span id="page-36-0"></span>**5.3.2 Nordea Mobile**

Kun Nordea ID -tunnuslukusovellus on aktivoitu, voidaan siirtyä lataamaan verkkopankkisovellusta. Nordean verkkopankkisovelluksen nimi on Nordea Mobile, ja sen lataaminen tapahtuu myös Google Play -kauppasovelluksesta.

<span id="page-37-0"></span>Kuva 17 Nordea Mobile aloitusnäkymä

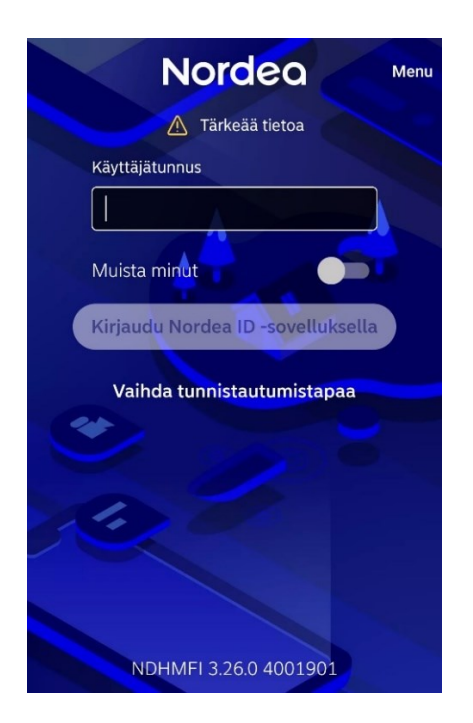

Nordea Mobile -sovelluksen aloitusruudussa käyttäjä voi heti syöttää käyttäjätunnuksensa ja jatkaa verkkopankkiin tunnuslukusovelluksella tunnistautuen (kuva 17). Jos käytössä on kuitenkin toinen tunnistautumistapa, esimerkiksi tunnuslukulaite, voi käyttäjä painaa kohtaa **vaihda tunnistautumistapaa** ja aukeavasta listasta valita sen käyttöön tunnistautumista varten.

<span id="page-37-1"></span>Kuva 18 Tunnusluvun syöttö tunnuslukusovelluksessa mobiilipankkiin tunnistautumiseen

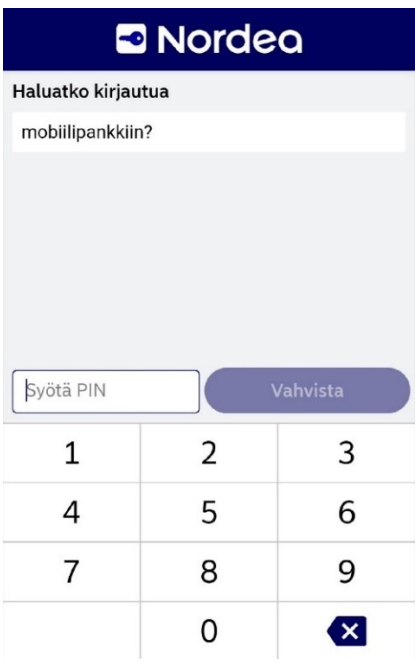

Kun käyttäjä on syöttänyt käyttäjätunnuksensa oikein ja painanut kirjautumisnappia, tunnuslukusovellus aukeaa automaattisesti ja käyttäjä voi varmistettuaan tunnistautumisen käyttötarkoituksen, tässä tapauksessa mobiilipankkiin kirjautumisen, antaa PIN-koodinsa (kuva 18). Oikean PIN-koodin syöttämisen jälkeen ja tunnistautumisen onnistuessa verkkopankkisovellus aukeaa automaattisesti, ja käyttäjä pääsee käyttämään verkkopankkia kaikkine sen ominaisuuksineen (kuva 19).

<span id="page-38-0"></span>Kuva 19 Verkkopankin aloitusnäkymä kirjautumisen jälkeen (Google Play, ei pvm)

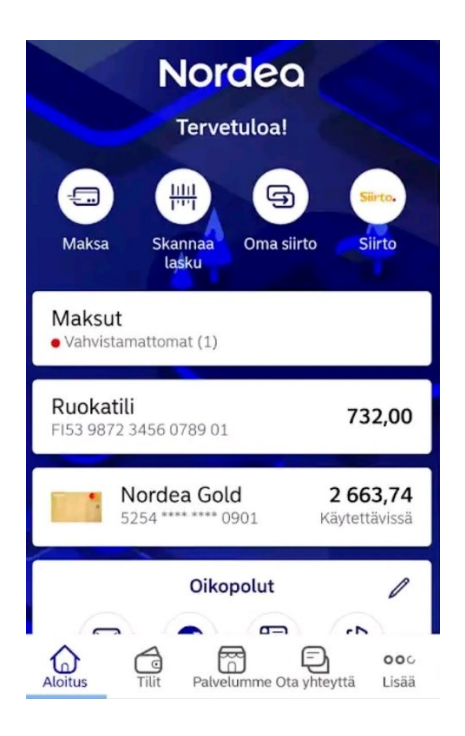

Verkkopankissa kirjautuneena käyttäjä voi nyt hoitaa kaikki pankkiasiansa. Verkkopankin aloitusnäkymältä voi siirtyä esimerkiksi maksamaan maksua, tarkastelemaan tilejä sekä skannaamaan paperilaskuja niiden maksamisen varten. Kun käyttäjä on hoitanut toivomansa asiat, voi hän lopettaa käytön kirjautumalla ulos mm. aloitussivun **Oikopolut**-kohdasta.

<span id="page-39-1"></span>Kuva 20 Asiakaspalvelun eri vaihtoehdot (Google Play, ei pvm)

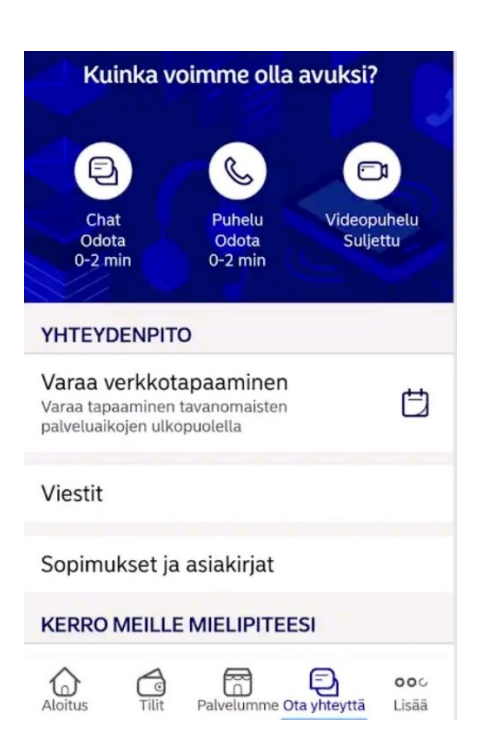

Jos käyttäjä tarvitsee apua asioimisessaan, asiakaspalvelu löytyy menemällä alareunan navigointipalkista **Ota yhteyttä** -välilehdelle (kuva 20).

# <span id="page-39-0"></span>**5.3.3 Verkkopankki tietokoneella**

Jos käyttäjä haluaa käyttää verkkopankkia tietokoneella puhelimen sijaan, tämä tapahtuu pankin verkkosivuilla. Kirjautuminen alkaa sivun oikeasta yläkulmasta kohdasta **Kirjaudu** (kuva 21).

### <span id="page-40-0"></span>Kuva 21 Nordean verkkosivut Nordea.fi

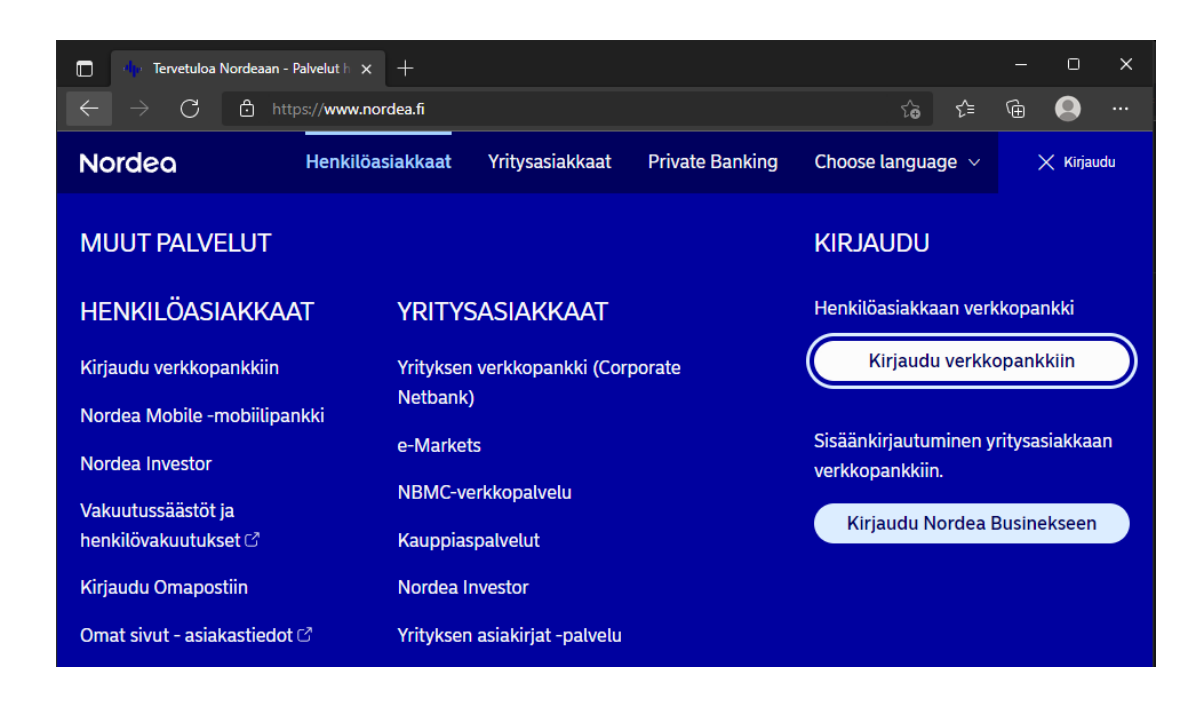

Edettyään verkkopankkiin kirjautumiseen käyttäjän tulee tunnistautua (kuva 22).

Oletusvaihtoehtona tunnistautumiseen on Nordea ID.

<span id="page-40-1"></span>Kuva 22 Verkkopankkiin tunnistautumisen vaihtoehdot

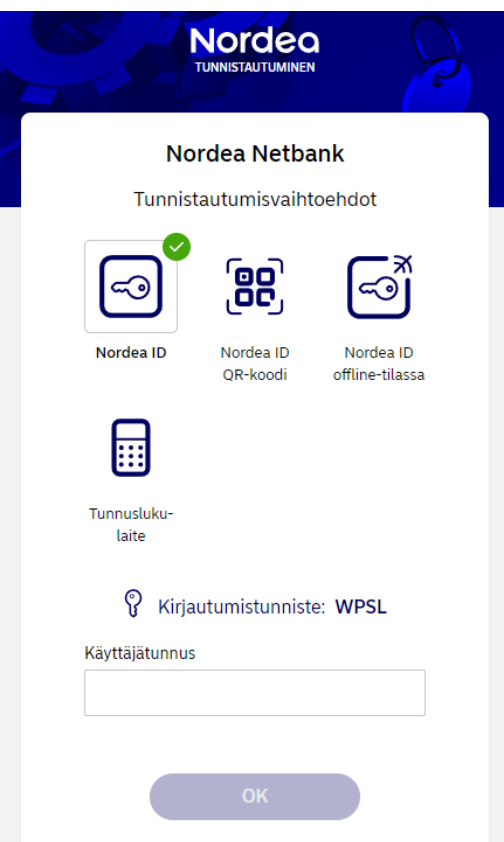

Tietokoneella verkkopankkiin kirjautuessa Nordea tarjoaa myös kirjautumistunnisteen, joka näkyy Nordea ID -sovelluksessa PIN-koodia syöttäessä lisäturvallisuuden tuomiseksi. Kun käyttäjä on syöttänyt käyttäjätunnuksensa, tulee tämän avata puhelimellaan Nordea ID ja vahvistaa sisäänkirjautuminen PIN-koodilla samalla tavalla kuin Nordea Mobileen kirjautuessa (kuva 23).

<span id="page-41-0"></span>Kuva 23 Nordea ID verkkopankkiin kirjautuessa kirjautumistunnisteen kanssa

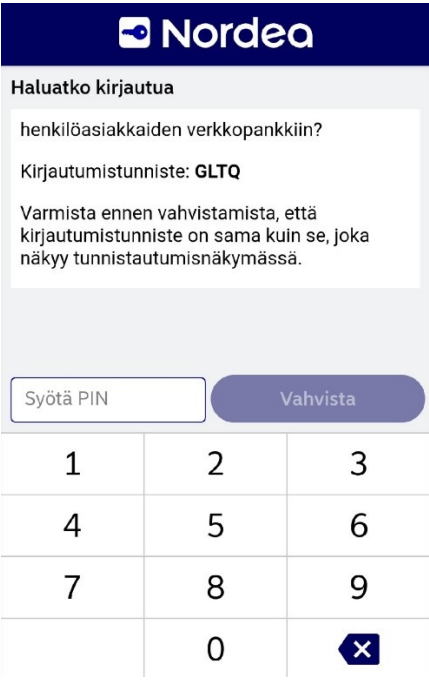

Kun PIN-koodi on syötetty oikein ja tunnistautuminen onnistunut, aukeaa verkkopankkinäkymä tietokoneella, ja käyttäjä voi hoitaa pankkiasiansa nyt tietokoneen verkkopankissa (kuva 24).

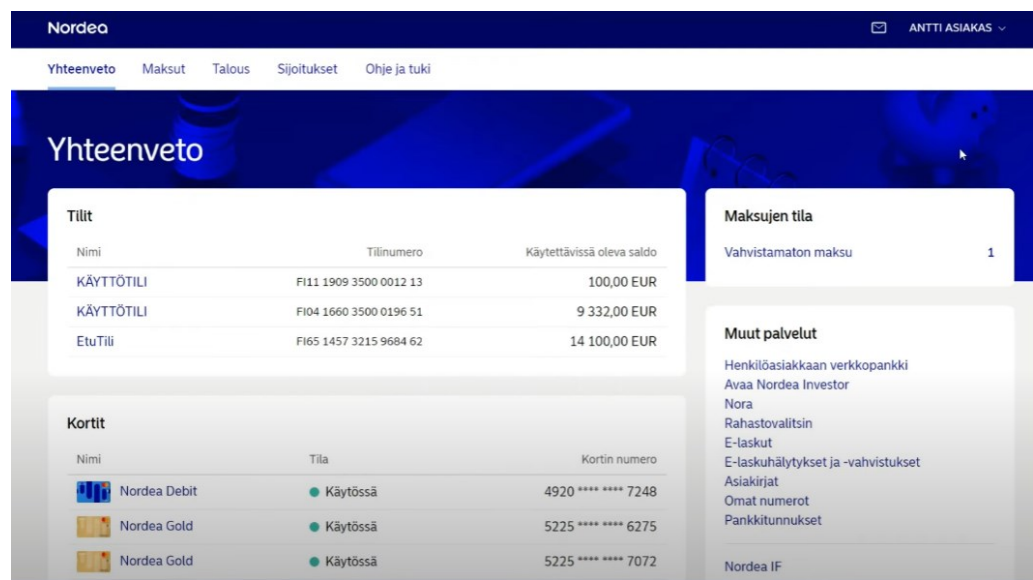

<span id="page-42-1"></span>Kuva 24 Nordea verkkopankki aloitusnäkymä tietokoneella (Nordea Suomi, 2021)

# <span id="page-42-0"></span>**5.4 Omakanta ja tunnistautuminen QR-koodilla**

Nordea ID:llä voi tunnistautua myös muihin palveluihin, kuten Kelaan ja Omakantaan. Näihin palveluihin tunnistautumisprosessi on hyvin samankaltainen kuin verkkopankkiin tietokoneella kirjauduttaessa, mutta olennaista käydä silti läpi. Omakantaan voi tunnistautua verkkopankin tavoin Nordea ID:llä käyttäjätunnusta ja PIN-koodia käyttäen. Sen tultua jo tutuksi verkkopankki tietokoneella -luvussa, käytetään tunnistautumiseen tällä kertaa QRkoodia. Tunnistautuminen alkaa siirtymällä halutun palvelun verkkosivuille (kuva 25).

<span id="page-42-2"></span>Kuva 25 Omakannan verkkosivut Kanta.fi

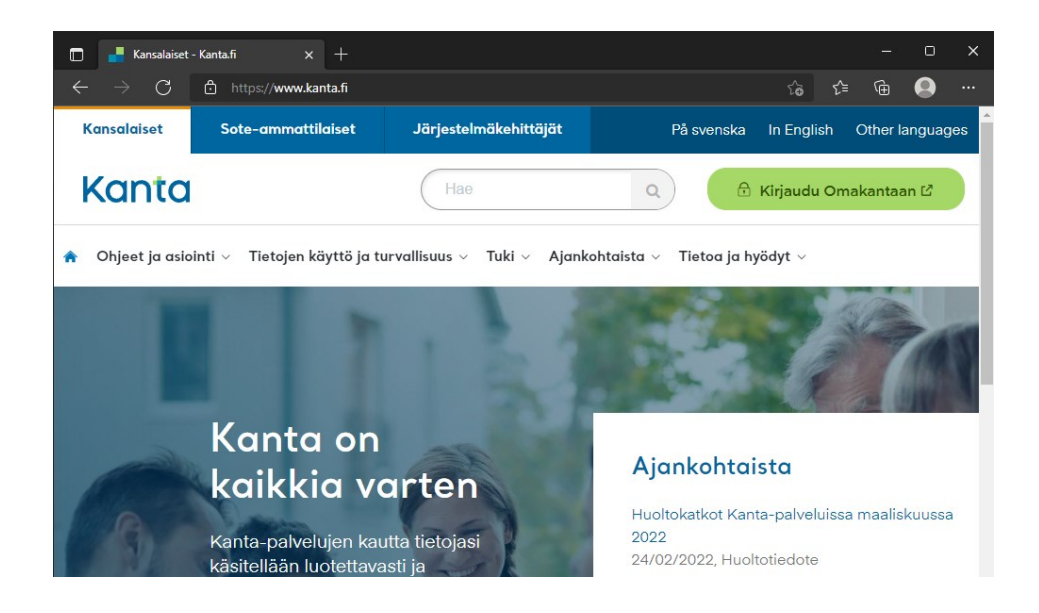

Kirjautumisprosessi omakantaan alkaa painamalla kohdasta **Kirjaudu Omakantaan***.* 

Ensimmäisenä kirjautumisprosessissa valitaan tunnistautumistapa (kuva 26).

<span id="page-43-0"></span>Kuva 26 Tunnistautumistavan valitseminen

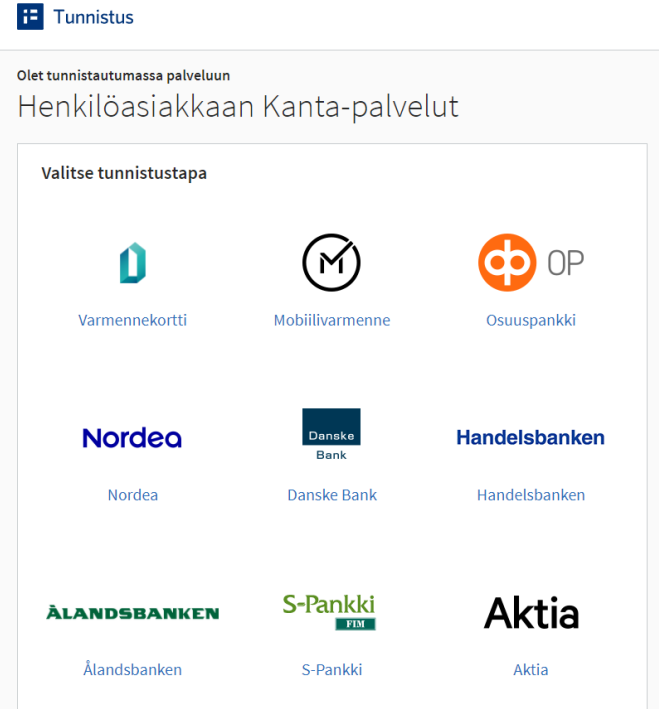

Toivotun tunnistautumistavan valitsemisen jälkeen on aika tunnistautua. Tunnistautuminen tapahtuu Nordean pankkitunnuksilla, joten tunnistautumisnäkymä on sama kuin verkkopankkiin tunnistauduttaessa. Tällä kertaa valitaan kuitenkin vaihtoehto Nordea ID QRkoodi (kuva 27).

<span id="page-44-0"></span>Kuva 27 QR-koodin vaihtoehdon valitseminen

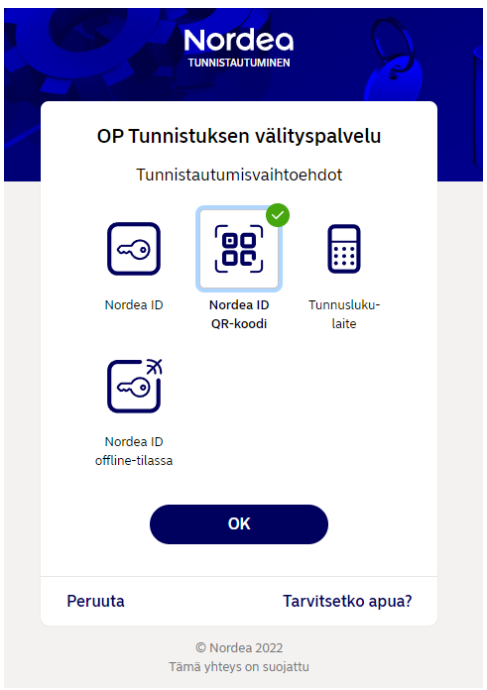

QR-koodin käytön valitsemisen jälkeen näytölle tulee jatkuvasti vaihtuva QR-koodi, joka tulee lukea Nordea ID:llä (kuva 28).

<span id="page-44-1"></span>Kuva 28 Muuttuva QR-koodi

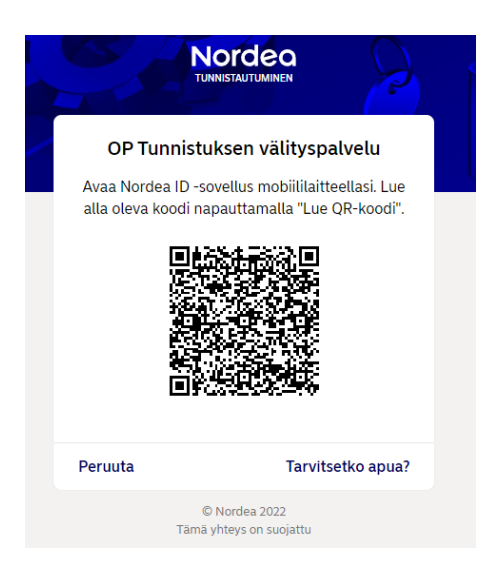

QR-koodin lukeminen tapahtuu Nordea ID:ssä valitsemalla QR-koodin luku aloitusnäkymästä, ja osoittamalla QR-koodia puhelimen kameralla. Kun QR-koodin on lukenut kameralla Nordea ID:llä, pyytää sovellus vielä käyttäjän PIN-koodia vahvan tunnistautumisen ehtojen täyttymiseksi. Käyttäjän syötettyään PIN-koodinsa oikein ja tunnistautumisen onnistuessa,

kirjautumisprosessi etenee ennen palveluun siirtymistä sivulle, jolla käyttäjä näkee tiedot, jotka tunnistauduttaessa välitetään palvelulle, sekä kohdepalvelun nimen (kuva 29).

<span id="page-45-0"></span>Kuva 29 Välitettyjen tietojen tarkistusnäkymä (Tulli, ei pvm)

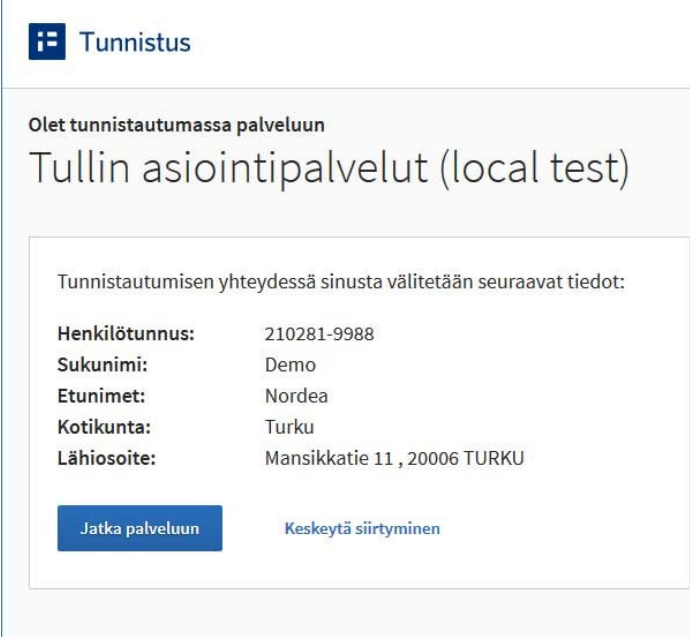

Tietojen tarkastamisen jälkeen käyttäjä pääsee siirtymään käyttämään palvelua painamalla **Jatka palveluun** (kuva 30).

<span id="page-45-1"></span>Kuva 30 Omakanta etusivu

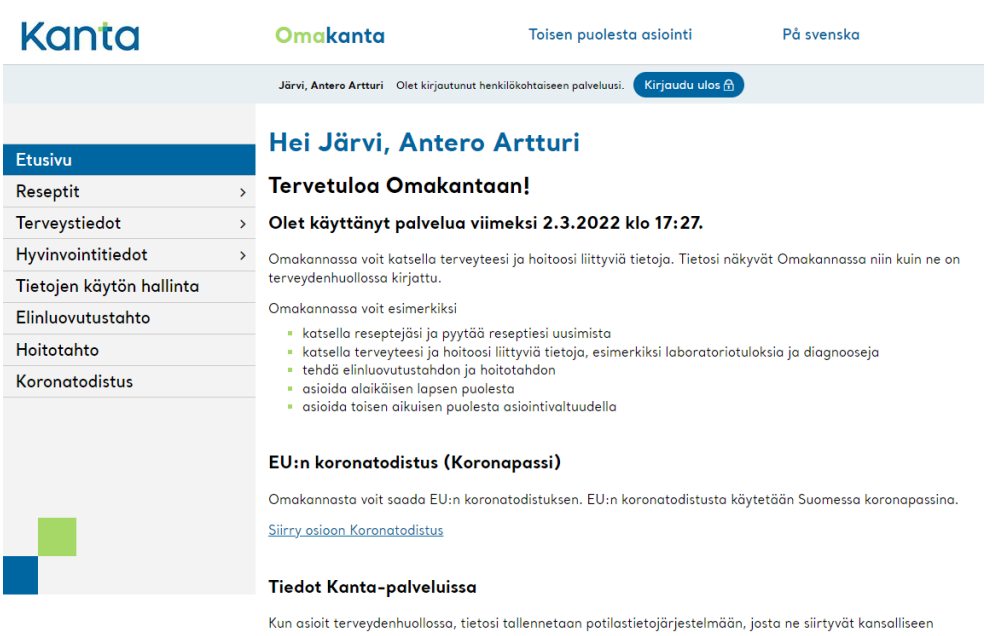

tietovarantoon Kantaan. Tiedot näkyvät sinulle Omakannassa. Jos annat potilastietojen luovutusluvan, tietojasi<br>voidaan hyödyntää myös muissa terveydenhuollon yksiköissä kuin siinä, joka tiedot on kirjannut.

Omakannassa käyttäjä voi nyt hallita mm. omia potilastietojaan, terveydenhuollon suostumuksiaan sekä lääkereseptejään. Myös opinnäytetyön tekoaikana mahdollisesti joissain paikoissa vaadittu koronatodistus on mahdollista tulostaa Omakannasta.

## <span id="page-46-0"></span>**5.5 Huijausviestin voi saada kuka tahansa**

Sähköisiä palveluita käyttäessä pitää aina olla valppaana mahdollisien uhkien varalta. Vaikka pyrin pitämään tietoturvastani huolta ja syötän sähköpostini palveluihin harkiten, sain myös opinnäytetyön tekemisen aikana henkilökohtaiseen sähköpostiini yhden huijaussähköpostiviestin.

Saapunut viesti on yleinen arvontavoittohuijaus, jossa verkkolinkin takana odottaa todennäköisesti pyyntö maksusta tai kirjautumislomake, mikä vaatii pankki- tai korttitietoja (kuva 31). En kuitenkaan lähde selvittämään mitä juuri tällä huijauksella yritetään saavuttaa.

<span id="page-46-1"></span>Kuva 31 Omaan sähköpostiin saapunut huijausviesti

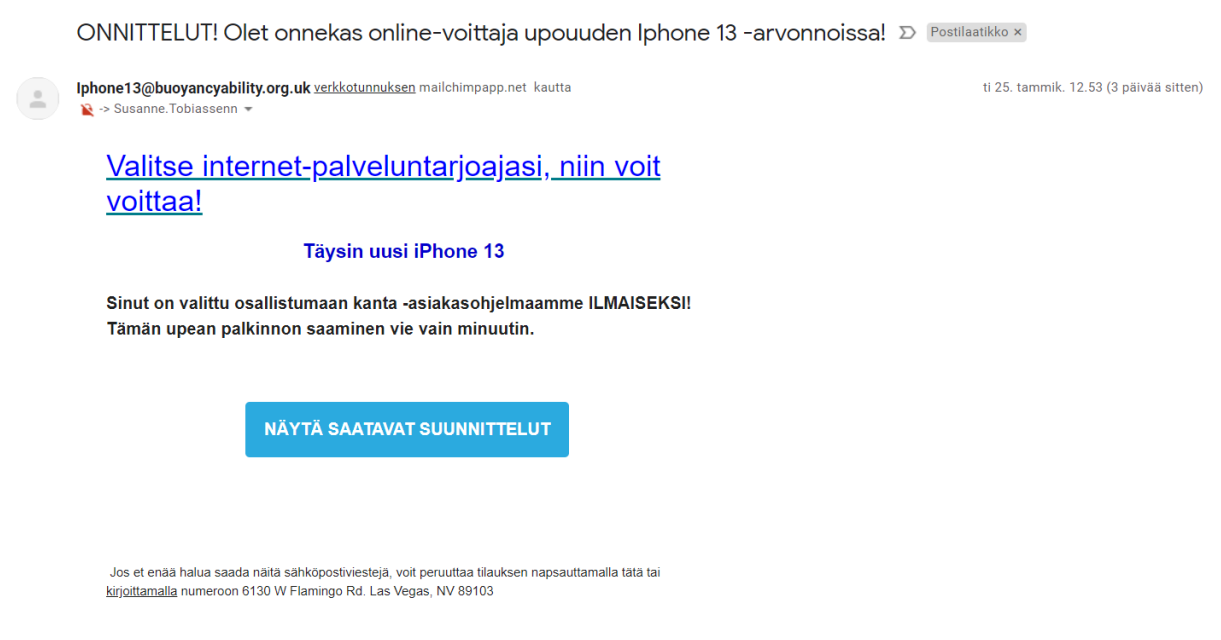

Saamani huijaussähköposti ei ole kovinkaan laadukas. Viesti sisältää vain muutaman rivin tekstiä ilman suurempaa vaivannäköä ulkoasuun, kielioppivirheitä ja se on lähetetty melko tökeröstä ja täysin tuntemattomasta osoitteesta, ja näistä syistä se on todella helppo tunnistaa huijaukseksi.

Vaikka huijaussähköposti on tällä kertaa helposti tunnistettavissa, on se hyvä muistutus, että huijauksia on ja tulee aina olemaan, ja ennemmin tai myöhemmin sellaisen kohtaavat kaikki. Huijaukset kuitenkin vaativat käyttäjää itse tekemään kriittisen virheen, mikä tekee niistä järkevällä ajattelulla ja rauhallisesti toimimalla kokonaan vältettäviä.

# <span id="page-48-0"></span>**6 Pohdinta**

Tiivistettynä, sähköisten palveluiden käyttöä ajatellen ihmisen pitää hallita laitteiden käyttö ja perusasiat niiden käyttöjärjestelmistä, sähköposti, tapa tunnistautua sekä verkkopankki. Näiden lisäksi niitä käyttäessä ihmisellä on myös oltava valmius tunnistaa uhat ja huijaukset, koska vauriot niiden kohteeksi joutuessa voivat olla todella suuret.

Henkilölle, joka on jo teini-iästä alkaen käyttänyt puhelinta ja tietokonetta sekä sähköisiä palveluita, ne ovat todella tuttuja ja selväkäyttöisiä. Tällainen henkilö tunnistaa myös huijausviestit tehokkaasti. Sen sijaan henkilölle, joka ei aikaisemmin ole samaa harrastanut, voi kuitenkin jo alkuun pääseminen, saati koko kokonaisuus tuntua todella hankalalle. Huijaukset voivat myös olla erityisen suuri uhka sähköisten palveluiden uudelle käyttäjälle, etenkin jos ne on toteutettu hyvin, sillä tämä ei välttämättä osaa kyseenalaistaa esim. pankin nimissä laitettua viestiä.

Kun mietitään palveluiden käyttämistä ja sitä, mitä ne täysin kokemattomalta käyttäjältä voisivat eniten vaatia, on ainakin niissä eri toimintoihin siirtymisen, eli navigoinnin ymmärtäminen välttämätöntä. Jos esim. verkkopankissa ymmärtää siirtyä näkymälle, jossa tehdään rahasiirto, on sivulla usein ohjeet ja vaadittavat tiedot tämän tekemiseen. Kyky tulkita sivulla olevia tietoja ja ohjeita sekä toimia niiden mukaan on siis myös erityisen tärkeää.

Laitteiden ja käyttöjärjestelmien käyttö, navigointi palveluissa sekä ohjeiden tulkitseminen sivuilla onnistuu todennäköisesti paremmin käyttäjältä, joka on kiinnostunut niiden käytön oppimisesta sekä uskaltaa edetä tekemässään asiassa sivulta saamiensa tietojen perusteella. Käyttäjä siis ns. uskaltaa toimia, eikä jää tuijottamaan palvelun etusivua sen avautuessa, vaan esimerkiksi kokeilee eri vaihtoehtoja navigointivalikosta niiden sisältöä tutkiskellen ja tietoa itselleen keräten.

### <span id="page-49-0"></span>**7 Yhteenveto**

Työn tavoitteena oli kerätä sähköisten palveluiden käyttöön tarvittavat asiat ja pohtia niiden käyttöön vaadittua ymmärtämistä. Monen perusasiana pitämät sähköiset palvelut ja niiden käyttö eivät ole kaikille, etenkään ikäihmisille itsestäänselvyys, kun aletaan miettiä, mitä kaikkea niiden käyttö oikeasti vaatii.

Työ tuo esille perustelut sen tekemiselle, kattavan tietoperustan aiheesta sekä käytännön osuuden, joka tuo esille sähköisiin palveluihin vaaditut asiat. Käytännön osuus sisältää myös asioita, jotka eivät periaatteessa ole välttämättömiä sähköisten palveluiden käyttämiselle, kuten esim. kaksivaiheisen todennuksen sähköpostiin. Käytännössä kuitenkin tämäkin on ominaisuus, joka tulisi olla käytössä jokaisella käyttäjällä koska se tuo niin suuren suojan sähköpostin väärinkäytöltä.

Kaikkiin tutkimuskysymyksiin saadaan työssä vastaus ainakin osittain. Sähköisiin palveluihin vaaditut ohjelmat ja sovellukset sekä tieto uhkista käyvät hyvin työstä ilmi. Pankkisovellukset ja tunnuslukusovellukset ovat toimivuudeltaan hyvin samanlaisia eri pankkien kesken, mutta niitä olisi voitu esim. vertailla hieman toisiinsa. Se tosin olisi todennäköisesti ylittänyt yhden työn laajuuden. Sähköisiin palveluihin vaadittuun ymmärtämiseen olisi voinut perehtyä tarkemmin, esim. toteuttamalla kyselyn ikäihmisille. Tämä olisi voinut tuoda esille ainakin tällä hetkellä heille epäselviä asioita, jolloin niitä olisi voitu tutkia yksityiskohtaisemmin.

Työtä tehdessä tehostin aikaisempaa osaamistani asiatekstin kirjoittamisessa. Aluksi lähteiden käyttö ja lisääminen tuntuivat työläälle, mutta työn edetessä prosessista tuli luontevaa ja vaivatonta. Sähköisistä palveluista opin paljon, mitä tapahtuu ns. verhojen takana, ja miten paljon ne vaativat kehittämistä palveluiden tarjoajilta. Ymmärsin myös, miten paljon asioita täysin nollatilanteesta lähtevä käyttäjä joutuu oikeasti sisäistämään päästäkseen palveluihin käsiksi.

Työn käytännön osuudessa läpikäydyt asiat saattavat muuttua tavalla tai toisella tulevaisuudessa, jos esim. pankit muuttavat jotain sovellustensa toimintoja. Myös esimerkiksi uusi maksupalveludirektiivi voi muuttaa asioita suuntaan tai toiseen PSD2:n tavoin.

# <span id="page-50-0"></span>**Lähteet**

- Aluehallintavirasto. (ei pvm). *Keitä digipalvelulaki velvoittaa?* Haettu 4. Helmikuu 2022 osoitteesta https://www.saavutettavuusvaatimukset.fi/digipalvelulainvaatimukset/soveltamisala-kuulummeko-lain-piiriin/
- Aluehallintavirasto. (ei pvm). *Saavutettavuuden lait ja standardit*. Haettu 4. Helmikuu 2022 osoitteesta https://www.saavutettavuusvaatimukset.fi/digipalvelulain-vaatimukset/
- Android Authority. (1. Elokuu 2021). *What is Android? Here's everything you need to know about Google's OS*. (C. S. Brown, Toimittaja) Haettu 9. Helmikuu 2022 osoitteesta https://www.androidauthority.com/what-is-android-328076/
- Ars Technica. (18. Helmikuu 2021). *The world's second-most popular desktop operating system isn't macOS anymore*. (S. Axon, Toimittaja) Haettu 14. Helmikuu 2022 osoitteesta https://arstechnica.com/gadgets/2021/02/the-worlds-second-mostpopular-desktop-operating-system-isnt-macos-anymore/
- CCM. (27. Tammikuu 2021). *How Email Works (MTA, MDA, MUA)*. (E. Keracheva, Toimittaja) Haettu 23. Helmikuu 2022 osoitteesta https://ccm.net/contents/116-how-emailworks-mta-mda-mua
- Christensson, P. (Toim.). (27. Maaliskuu 2021). Haettu 14. Helmikuu 2022 osoitteesta https://techterms.com/definition/windows
- Comparitech. (5. Lokakuu 2021). *Ultimate Guide to Windows Server Including Versions & Dev History*. (S. Cooper, Toimittaja) Haettu 14. Helmikuu 2022 osoitteesta https://www.comparitech.com/net-admin/guide-windows-server/
- Digi- ja väestötietovirasto. (ei pvm). *Tunnistus*. Haettu 22. Helmikuu 2022 osoitteesta https://dvv.fi/tunnistus
- freeCodeCamp. (10. Marraskuu 2021). *What is a PC? Computer Definition and Computer Basics for Beginners*. (D. Lemonaki, Toimittaja) Haettu 10. Helmikuu 2022 osoitteesta https://www.freecodecamp.org/news/what-is-a-pc-computer-definition-andcomputer-basics-for-beginners/
- F-Secure. (ei pvm). *Mikä on troijalainen?* Haettu 3. Helmikuu 2022 osoitteesta https://www.f-secure.com/fi/home/articles/what-is-a-trojan
- F-Secure. (ei pvm). *Mitä on tietojenkalastelu?* Haettu 3. Helmikuu 2022 osoitteesta https://www.f-secure.com/fi/home/articles/what-is-phishing
- Google Play. (ei pvm). *Nordea Mobile - Suomi*. Haettu 2. Maaliskuu 2022 osoitteesta https://play.google.com/store/apps/details?id=fi.nordea.mobilebank&hl=fi&gl=US

GSMArena. (ei pvm). *HTC Dream - Full phone specifications*. Haettu 9. Helmikuu 2022 osoitteesta https://www.gsmarena.com/htc\_dream-2665.php

Ilmarinen, V.;& Koskela, K. (2015). *Digitalisaatio : yritysjohdon käsikirja.* Talentum.

Kaspersky. (ei pvm). *Internet ja yksityisyydensuoja: näin voit suojata itsesi ja tietosi*. Haettu 4. Helmikuu 2022 osoitteesta https://www.kaspersky.fi/resource-

center/threats/internet-and-individual-privacy-protection

Kotimaisten kielten keskus. (ei pvm). *Digitalisaatio - Kielistoimiston sanakirja*. Haettu 3. Helmikuu 2022 osoitteesta

https://www.kielitoimistonsanakirja.fi/#/digitalisaatio?searchMode=all

Kotimaisten kielten keskus. (ei pvm). *Verkkourkinta - Kielistoimiston sanakirja*. Haettu 3. Helmikuu 2022 osoitteesta

https://www.kielitoimistonsanakirja.fi/#/verkkourkinta?source=suggestion

- Kotimikro. (4. Lokakuu 2018). *Älä lankea huijausviestiin*. (M. Flinck, Toimittaja) Haettu 4. Helmikuu 2022 osoitteesta https://kotimikro.fi/tietoturva/tietosuoja/ala-lankeahuijausviestiin
- Kyberturvallisuuskeskus. (21. Heinäkuu 2020). *Näin pidät huolta tietoturvasta kotona ja työpaikalla*. Haettu 4. Helmikuu 2022 osoitteesta

https://www.kyberturvallisuuskeskus.fi/fi/ajankohtaista/ohjeet-ja-oppaat/nainpidat-huolta-tietoturvasta-kotona-ja-tyopaikalla

Kyberturvallisuuskeskus. (15. Helmikuu 2022). *Sähköinen tunnistaminen*. Haettu 22.

Helmikuu 2022 osoitteesta

https://www.kyberturvallisuuskeskus.fi/fi/toimintamme/saantely-ja-

valvonta/sahkoinen-tunnistaminen

- Lenovo. (ei pvm). *What is a smartphone and why do I need one?* Haettu 8. Helmikuu 2022 osoitteesta https://www.lenovo.com/au/en/faqs/pc-life-faqs/what-is-a-smartphone/
- MTV Uutiset. (14. Helmikuu 2016). *Tietokoneen esi-isä mullisti maailman 70 vuotta sitten – teki sadan vuoden työt kahdessa viikossa*. (J. Savolainen, Toimittaja) Haettu 10. Helmikuu 2022 osoitteesta https://www.mtvuutiset.fi/artikkeli/tietokoneen-esi-isamullisti-maailman-70-vuotta-sitten-teki-sadan-vuoden-tyot-kahdessaviikossa/5733368
- MTV Uutiset. (20. Toukokuu 2021). *Puhelut, tekstiviestit, sähköpostit... Erilaiset huijaukset eivät jätä suomalaisia rauhaan – "Me olemme liian kohteliaita näille rikollisille"*. (C. Sunila, Toimittaja) Haettu 3. Helmikuu 2022 osoitteesta

https://www.mtvuutiset.fi/artikkeli/puhelut-tekstiviestit-sahkopostit-erilaisethuijaukset-eivat-jata-suomalaisia-rauhaan-me-olemme-liian-kohteliaita-naillerikollisille/8145504

- Nordea. (ei pvm). *Asiointi Nordeassa*. Haettu 16. Helmikuu 2022 osoitteesta https://www.nordea.fi/henkiloasiakkaat/tuki/kayta-pankin-digitaalisia-palveluja.html
- Nordea. (ei pvm). *Nordea Bank Oyj:n saavutettavuus digitaalisissa palveluissa*. Haettu 4. Helmikuu 2022 osoitteesta

https://www.nordea.fi/henkiloasiakkaat/tuki/saavutettavuus.html

- Nordea Suomi. (15. Joulukuu 2021). Uusi verkkopankki on täällä | Nordea Pankki [video]. Youtube. Haettu 2. Maaliskuu 2022 osoitteesta https://www.youtube.com/watch?v=5rCn8nsOHP0
- Nordea. (ei pvm). *Tunnuslukulaite*. Haettu 21. Helmikuu 2022 osoitteesta https://www.nordea.fi/henkiloasiakkaat/palvelumme/verkkomobiilipalvelut/tunnuslukulaite.html
- Nordea. (ei pvm). *Tunnuslukusovellus on nyt Nordea ID -sovellus*. Haettu 21. Helmikuu 2022 osoitteesta https://www.nordea.fi/henkiloasiakkaat/palvelumme/verkkomobiilipalvelut/tunnuslukusovellus.html
- OP. (14. Joulukuu 2020). *Kahdenlaisia huijausviestejä OP Ryhmän nimissä*. Haettu 4. Helmikuu 2022 osoitteesta https://www.op.fi/-/kahdenlaisia-huijausviesteja-opryhman-nimissa
- OP. (ei pvm). *Uutta tunnistautumisessa*. Haettu 22. Helmikuu 2022 osoitteesta https://www.op.fi/henkiloasiakkaat/digitaaliset-palvelut/tunnistautuminen
- Peda. (ei pvm). *Mikä on älypuhelin*. Haettu 8. Helmikuu 2022 osoitteesta https://peda.net/kouvola/kk/tietotekniikka/kj/mo#top

Sanoma. (ei pvm). *Luo Sanoma-tili*. Haettu 7. Maaliskuu 2022 osoitteesta https://tili.sanoma.fi/rekisteroidy?appleAuth=true&cancel\_uri=https%3A%2F%2Fom a.sanoma.fi%2Faihe%2Fsanoma-tili&client\_id=03002463-3150-4e28-80ae-412afffd240b&facebookAuth=true&googleAuth=true&redirect\_uri=https%3A%2F%2 Foma.sanoma.fi%2Frest%2Fv1%2Fauth%2Fa

Statcounter. (ei pvm). *Mobile operating system market share Finland*. Haettu 9. Helmikuu 2022 osoitteesta https://gs.statcounter.com/os-market-share/mobile/finland Suomen virallinen tilasto (SVT). (10. Marraskuu 2020). *Väestön tieto- ja viestintätekniikan käyttö*. Haettu 7. Helmikuu 2022 osoitteesta Internetin käyttö medioiden

seuraamiseen ja viestintään lisääntynyt:

http://www.stat.fi/til/sutivi/2020/sutivi\_2020\_2020-11-10\_tie\_001\_fi.html

- Suomen virallinen tilasto (SVT). (2021a). *Väestö*. Haettu 7. Helmikuu 2022 osoitteesta https://www.tilastokeskus.fi/tup/suoluk/suoluk\_vaesto.html#V%C3%A4est%C3%B6r akenne%2031.12
- Suomen virallinen tilasto (SVT). (30. Syyskuu 2021b). *Väestöennuste*. Haettu 7. Helmikuu 2022 osoitteesta https://www.stat.fi/til/vaenn/2021/vaenn\_2021\_2021-09- 30\_tie\_001\_fi.html
- Suomen virallinen tilasto (SVT). (30. Marraskuu 2021c). *Väestön tieto- ja viestintätekniikan käyttö*. Haettu 7. Helmikuu 2022 osoitteesta Liitetaulukko 14. Internetin käyttötarkoitusten yleisyys 2021:

http://www.stat.fi/til/sutivi/2021/sutivi\_2021\_2021-11-30\_tau\_014\_fi.html

Säästöpankki. (ei pvm). *Säästöpankki Tunnistus -sovellus*. Haettu 21. Helmikuu 2022 osoitteesta https://www.saastopankki.fi/fi-

fi/asiakaspalvelu/yhteydenottokanavat/mobiilipankki/saastopankki-tunnistusmobiilisovellus

Säästöpankki. (ei pvm). *Varaa aika tapaamiseen suoraan verkossa*. Haettu 16. Helmikuu 2022 osoitteesta https://www.saastopankki.fi/fi-

fi/asiakaspalvelu/yhteydenottokanavat/ajanvaraus

- The Guardian. (2. Lokakuu 2014). *From Windows 1 to Windows 10: 29 years of Windows evolution*. (S. Gibbs, Toimittaja) Haettu 14. Helmikuu 2022 osoitteesta https://www.theguardian.com/technology/2014/oct/02/from-windows-1-towindows-10-29-years-of-windows-evolution
- THL. (7. Kesäkuu 2021). *Sähköisten palveluiden käyttö on lisääntynyt: joka viides asioi sähköisesti sosiaali- tai terveydenhuollossa viime vuonna*. Haettu 3. Helmikuu 2022 osoitteesta https://thl.fi/fi/-/sahkoisten-palveluiden-kaytto-on-lisaantynyt-jokaviides-asioi-sahkoisesti-sosiaali-tai-terveydenhuollossa-viime-vuonna
- Tiedetuubi. (20. Huhtikuu 2015). *Mooren laki 50 vuotta*. (J. Mäkinen, Toimittaja) Haettu 3. Helmikuu 2022 osoitteesta https://tiedetuubi.fi/mooren-laki-50-vuotta
- Tietosuojavaltuutetun toimisto. (ei pvm). *Mitä tietosuoja on?* Haettu 4. Helmikuu 2022 osoitteesta https://tietosuoja.fi/tietosuoja
- Tietosuojavaltuutetun toimisto. (ei pvm). *Tietojenkalastelu*. Haettu 3. Helmikuu 2022 osoitteesta https://tietosuoja.fi/tietojenkalastelu
- Tulli. (ei pvm). *EU:n asiointipalveluihin tunnistautuminen - sisältöosa 2*. Haettu 2. Maaliskuu 2022 osoitteesta https://tulli.fi/-/eu-asiointipalveluun-tunnistautuminen
- Valli. (2017). *Ikäihmiset ja sähköinen asiointi - Miten saada kaikki mukaan?* Haettu 3. Helmikuu 2022 osoitteesta https://www.valli.fi/wp-

content/uploads/2019/11/ikaihmiset\_sahkoinen\_asiointi\_netti.pdf

- Valtiovarainministeriö. (ei pvm). *Saavutettavuus*. Haettu 3. Helmikuu 2022 osoitteesta https://vm.fi/saavutettavuusdirektiivi
- Valtiovarainministeriö. (ei pvm). *Sähköiset palvelut*. Haettu 3. Helmikuu 2022 osoitteesta https://vm.fi/sahkoiset-palvelut
- Vuori, V.;Okkonen, J.;& Helander, N. (16. Helmikuu 2018). *Hyvä, paha digitalisaatio: haittoja vähentämällä kohti suurempaa hyötyä*. (HAMK Unlimited Professional ) Haettu 7. Helmikuu 2022 osoitteesta https://unlimited.hamk.fi/yrittajyys-ja-liiketoiminta/hyvapaha-digitalisaatio/
- Yle. (18. Syyskuu 2014a). *"Poliisista päivää" – älä mene lankaan*. (S. Krautsuk, Toimittaja) Haettu 4. Helmikuu 2022 osoitteesta https://yle.fi/uutiset/3-7478746
- Yle. (16. Kesäkuu 2014b). *Nordea: Henkilöstövähennysten taustalla verkkopankin yleistyminen*. (T.-R. Liekki, Toimittaja) Haettu 16. Helmikuu 2020 osoitteesta https://yle.fi/uutiset/3-7302476
- Yle. (26. Helmikuu 2014c). *Yhä useampi vanhus käyttää nettiä – silti suurin osa jää yhä verkkopalvelujen ulkopuolelle*. (J. Aro, Toimittaja) Haettu 3. Helmikuu 2022 osoitteesta https://yle.fi/uutiset/3-7108753
- Yle. (17. Tammikuu 2015). *Verkkohuijaukset ovat myös kännykässä – "Käytännössä älypuhelin tai tabletti on tietokone"*. (L. Tolonen, Toimittaja) Haettu 3. Helmikuu 2022 osoitteesta https://yle.fi/uutiset/3-7740805
- Yle. (15. Maaliskuu 2016). *Ensimmäinen älypuhelin Nokia Communicator 20 vuotta – "Kuka tällaisia asioita viitsii käyttää?"*. (M. Ziemann, Toimittaja) Haettu 8. Helmikuu 2022 osoitteesta https://yle.fi/uutiset/3-8745568
- Yle. (31. Tammikuu 2018). *Digitreenit: Uusi sähköposti on helppo hankkia - tässä ohjeet Gmail-, Outlook- ja Yahoo-tilin luomiseen*. (J. Nieminen, Toimittaja) Haettu 23. Helmikuu 2022 osoitteesta https://yle.fi/aihe/artikkeli/2018/01/31/digitreenit-uusisahkopostiosoite-on-helppo-hankkia-tassa-ohjeet-gmail-outlook
- Yle. (30. Heinäkuu 2019). *Verkkopankkiin ei pääse pian pelkällä pahvilapulla – turvallisuus kasvaa, mutta perinteinen tunnuslukulista ei vielä katoa*. (P. Niiranen, Toimittaja) Haettu 21. Helmikuu 2022 osoitteesta https://yle.fi/uutiset/3-10897752
- Yle. (3. Joulukuu 2020a). *Oletko saanut ilmoituksen paketista, jota et tiennyt tilanneesi? Niin tuhannet muutkin, sillä nyt on tekstiviestihuijausten sesonki*. (S. Siironen, Toimittaja) Haettu 4. Helmikuu 2022 osoitteesta https://yle.fi/uutiset/3-11679223
- Yle. (27. Helmikuu 2020b). *Suomalaisille on soitettu jopa satatuhatta huijauspuhelua kahden viime viikon aikana – soittoja on kahdenlaisia*. (M. Harjumaa, Toimittaja) Haettu 4. Helmikuu 2022 osoitteesta https://yle.fi/uutiset/3-11231145
- Yle. (25. Tammikuu 2021). *Listasimme verkkohuijausten uusimmat trendit ja keinoja niiden tunnistamiseen – Moni huijaus tepsii aina uudestaan sillä kollektiivinen muisti unohtaa*. (H. Valkama, Toimittaja) Haettu 4. Helmikuu 2022 osoitteesta https://yle.fi/uutiset/3-11721481
- Yle. (19. Tammikuu 2022). *Kun älypuhelimen käyttö ei onnistu, se sysää syrjään monen vanhuksen oikeudet – ikääntyneitä pidetään myös usein suotta hölmöinä*. (M. Niilola, Toimittaja) Haettu 3. Helmikuu 2022 osoitteesta https://yle.fi/uutiset/3-12227198

# **Liite 1: Aineistonhallintasuunnitelma**

### **Aineiston luonne:**

- Opinnäytetyö ei sisällä salassa pidettäviä tietoja.
- Tietoperustaan käytetty aineisto merkitään lähdeluetteloon.

# **Aineiston säilytys:**

- Opinnäytetyö sekä siinä käytetyt kuvat ovat työtä tehdessä varmuuskopioituna tekijän henkilökohtaisella tietokoneella ja pilvipalvelussa.
- Varmuuskopiointi työstä tapahtuu päivittäin työn edetessä.
- Työn julkaisun jälkeen työtä sekä kuvia tullaan myös säilyttämään vuosi tekijän henkilökohtaisella tietokoneella ja pilvipalvelussa.